# ⊇Rolan

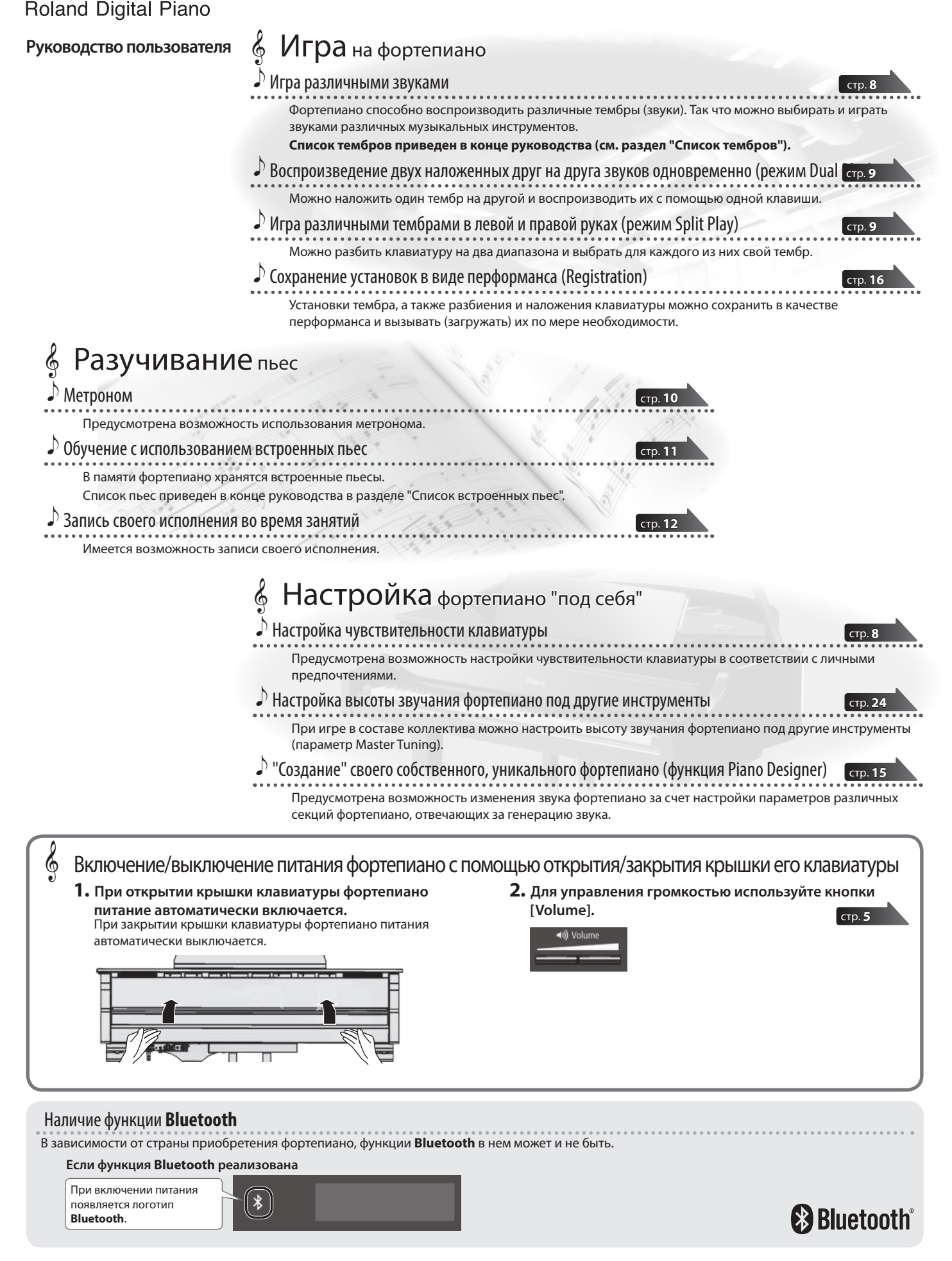

Прежде чем приступить к использованию устройства, ознакомьтесь внимательно с документами "ТЕХНИКА БЕЗОПАСНОСТИ" и "ВАЖНЫЕ ЗАМЕЧАНИЯ" (брошюра "ТЕХНИКА БЕЗОПАСНОСТИ" и данное руководство (стр. 30)). Не выбрасывайте документацию, используйте в качестве справочных материалов.

## ° Краткое руководство

### Выбор тембра

Фортепиано может играть не только различными фортепианными звуками, но и звуками других музыкальных инструментов.

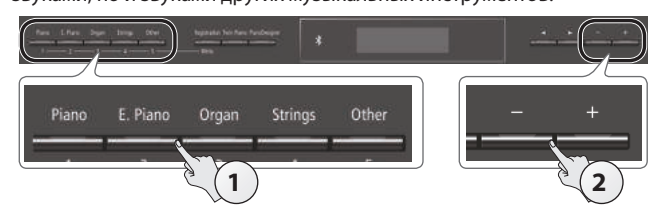

**1. Нажмите на нужную кнопку выбора группы тембров.** Выберется соответствующая группа тембров.

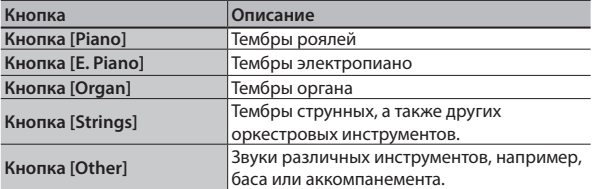

### **2. Кнопками [–] [+] выберите тембр.**

#### **ЗАМЕЧАНИЕ**

**Список тембров приведен в конце руководства (см. раздел "Список тембров").**

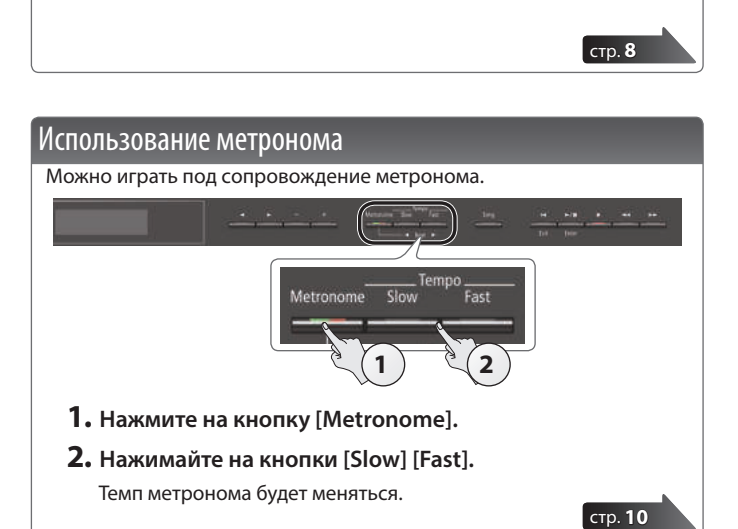

### Выбор и воспроизведение пьес

Можно играть под сопровождение пьесы.

### Выбор пьесы

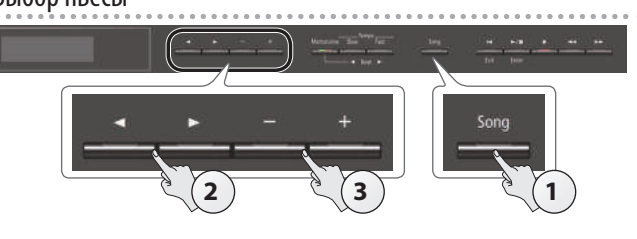

**1. Нажмите на кнопку [Song].** Группа

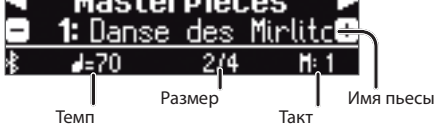

### **2. Кнопками [**K**] [**J**] выберите группу.**

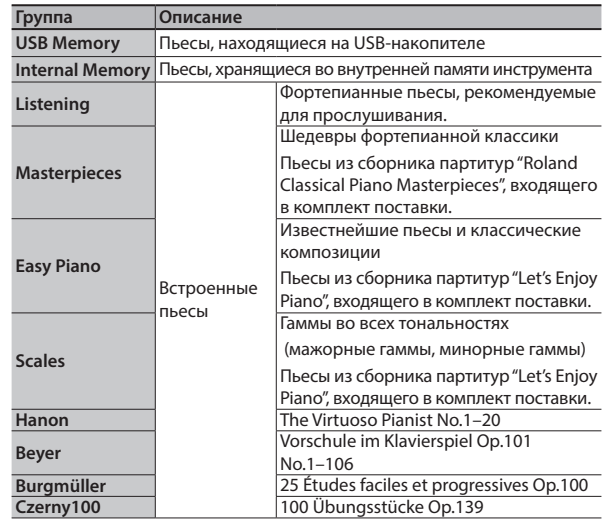

**3. Кнопками [–] [+] выберите нужную пьесу.**

### **ЗАМЕЧАНИЕ**

**Список встроенных пьес приведен в конце руководства в разделе "Список встроенных пьес".**

### Воспроизведение пьесы

**Воспроизведение всех пьес выбранной группы**

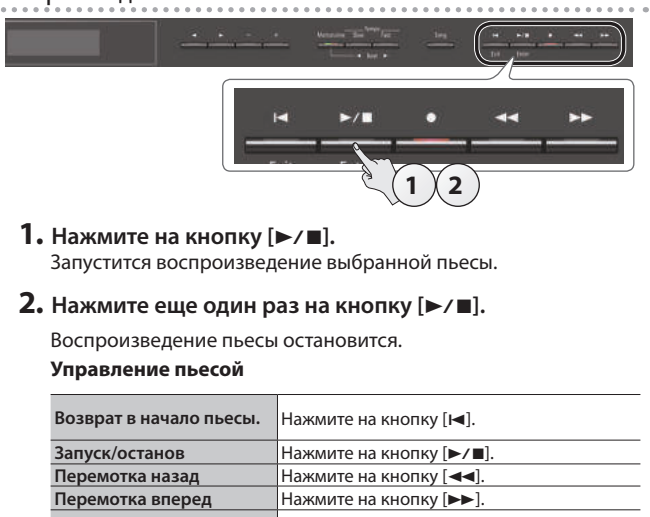

на кнопку  $[*/\blacksquare]$ .

**Изменение темпа пьесы** Нажимайте на кнопки [Slow] [Fast].

стр. **11**

Удерживая нажатой кнопку [Song], нажмите

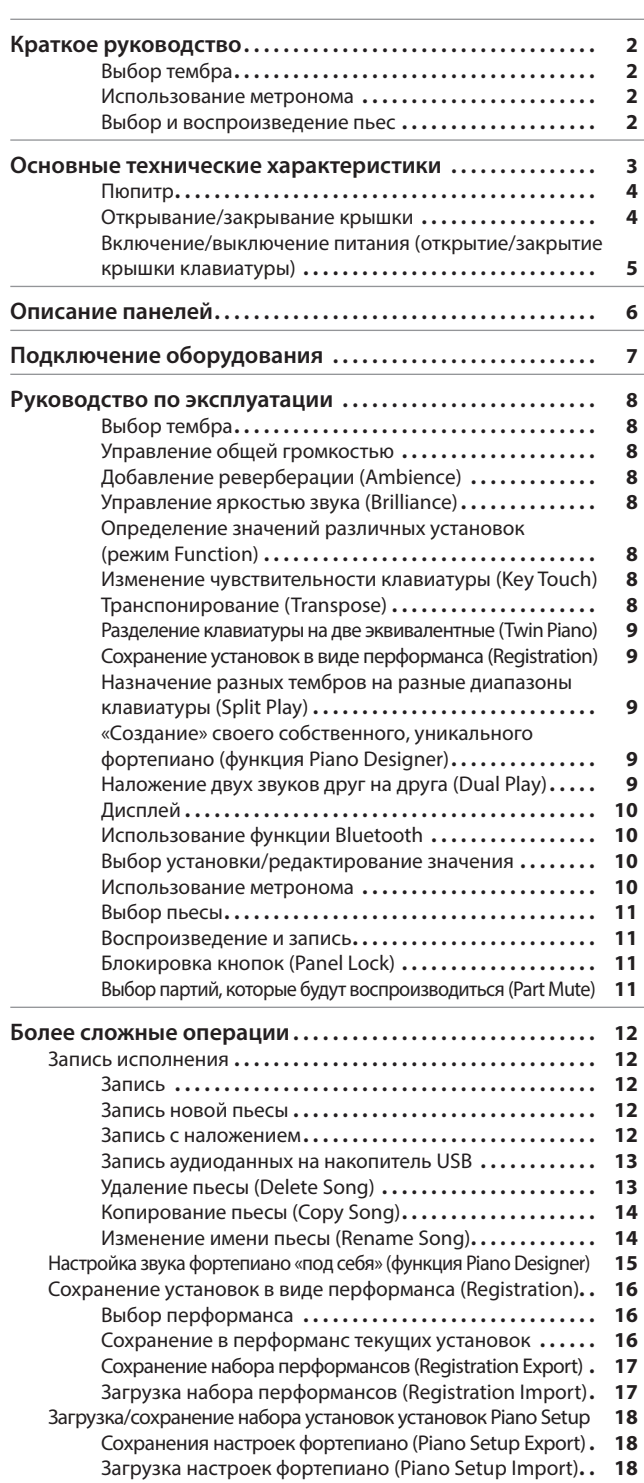

**рдержание** 

### Полезные функции **. . . . . . . . . . . . . . . . . . . . . . . . . . . . . . . . . . . . . 19** Форматирование (Format Media) **. . . . . . . . . . . . . . . . . . . 19** Восстановление заводских настроек (Factory Reset) **. . 19** Использование Bluetooth® **. . . . . . . . . . . . . . . . . . . . . . . . . . . . . . 20** Функционал Bluetooth **. . . . . . . . . . . . . . . . . . . . . . . . . . . . . 20** Прослушивание музыки через акустическую систему фортепиано**. . . . . . . . . . . . . . . . . . . . . . . . . . . . . . . . . . . . . . . 21** Определение начальных установок (сопряжение) **. . . 21** Подключение к уже сопряженному мобильному устройству **21** Воспроизведение аудио **. . . . . . . . . . . . . . . . . . . . . . . . . . . 21** Использование фортепиано с программным приложением **22** Примеры приложений, которые могут использоваться с фортепиано **. . . . . . . . . . . . . . . . . . . . . . . . . . . . . . . . . . . . . 22** Определение установок (сопряжение) **. . . . . . . . . . . . . . 22** Использование педалей для листания партитуры в программном приложении **. . . . . . . . . . . . . . . . . . . . . . . 23** Определение начальных установок (сопряжение) **. . . 23** Подключение к уже сопряженному мобильному устройству **23** Листание страниц **. . . . . . . . . . . . . . . . . . . . . . . . . . . . . . . . . 23 Различные установки . . . . . . . . . . . . . . . . . . . . . . . . . . . . . . . . . . . 24** Различные установки (режим Function) **. . . . . . . . . . . . . . . . . . . 24** Принцип работы в режиме Function **. . . . . . . . . . . . . . . . 24** Настройка высоты под другие инструменты (Master Tuning) **24** Выбор способа настройки (Temperament) **. . . . . . . . . . . 24** Выбор тоники (Temperament Key) **. . . . . . . . . . . . . . . . . . . 24** Настройка громкости пьесы формата SMF (Song Volume SMF) **24** Настройка громкости аудиопьесы (Song Volume Audio) **. . 24** Настройка громкости сигнала с аудиооборудования (Input Volume) **. . . . . . . . . . . . . . . . . . . . . . . . . . . . . . . . . . . . . 24** Выбор тембра для клавиатуры при воспроизведении пьесы (SMF Play Mode) **. . . . . . . . . . . . . . . . . . . . . . . . . . . . . 25** Выбор формата записи (Recording Mode) **. . . . . . . . . . . . 25** Режим работы демпферной педали (Damper Pedal Part) **. 25** Режим работы педали сустейна (Center Pedal) **. . . . . . . 25** Режим работы приглушающей педали (Left Pedal) **. . . . 25** Использование педалей для выбора перформансов (Reg. Pedal Shift) **. . . . . . . . . . . . . . . . . . . . . . . . . . . . . . . . . . . 25** Настройка яркости дисплея (Display Contrast) **. . . . . . . 25** Настройка максимальной громкости (Volume Limit) **. . 26** Предотвращение дублирования нот при использовании секвенсера (Local Control) **. . . . . . . . . . . 26** Настройка передающего MIDI-канала (MIDI Transmit Ch) **. 26** Выбор языка экранного интерфейса (Language) **. . . . . 26** Выключение питания с помощью закрытия крышки клавиатуры (Power Off by the Lid) **. . . . . . . . . . . . . . . . . . . 26** Функция автоматического выключения питания (Auto Off) **. . . . . . . . . . . . . . . . . . . . . . . . . . . . . . . . . . . . . . . . . 26** Режим автоматического сохранения настроек (Auto Memory Backup) **. . . . . . . . . . . . . . . . . . . . . . . . . . . . . 26 Неисправности . . . . . . . . . . . . . . . . . . . . . . . . . . . . . . . . . . . . . . . . . . 27 Сообщения об ошибках . . . . . . . . . . . . . . . . . . . . . . . . . . . . . . . . . 29 ТЕХНИКА БЕЗОПАСНОСТИ . . . . . . . . . . . . . . . . . . . . . . . . . . . . . . . 30 ВАЖНЫЕ ЗАМЕЧАНИЯ . . . . . . . . . . . . . . . . . . . . . . . . . . . . . . . . . . . 30**

### ОСНОВНЫЕ ТЕХНИЧЕСКИЕ ХАРАКТЕРИСТИКИ **В СОСТАВЛЯЕТ ВОССТАВЛЯЕТ В СОСТАВЛЯЕТ В СОСТАВЛЯЕТ** В ПОЛНОСТАВЛЯЕТ В ПОЛНОС

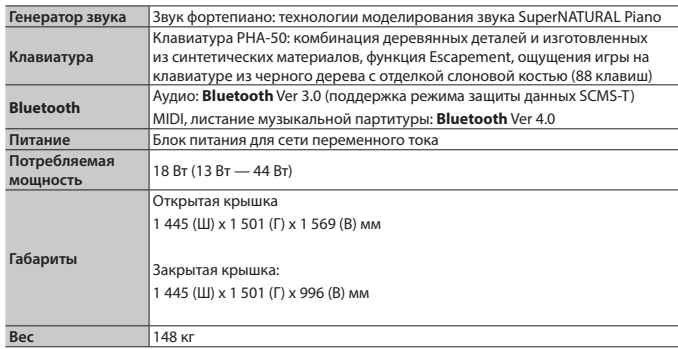

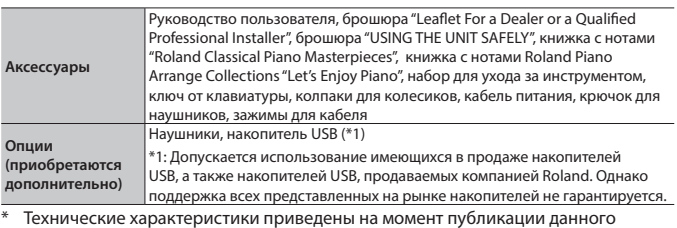

документа. Более актуальная информация находится на сайте компании Roland.

## ° Подготовка к игре

### Пюпитр

### Установка

- **1. Аккуратно поднимите пюпитр.**
	- Будьте внимательны, не прищемите пальцы. Если рядом находятся дети, необходимо присутствие взрослого, наблюдающего за ними.
- **2. Настройте нужный угол наклона, установив фиксатор в соответствующую выемку.**

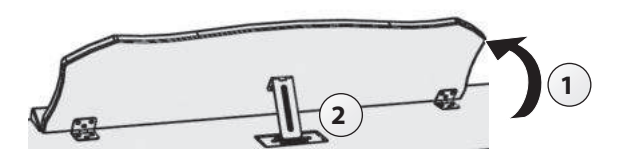

### Использование держателей для нот

Позволяют удерживать листы, чтобы они не загибались. Если держатели не нужны, оставьте их в сложенном состоянии.

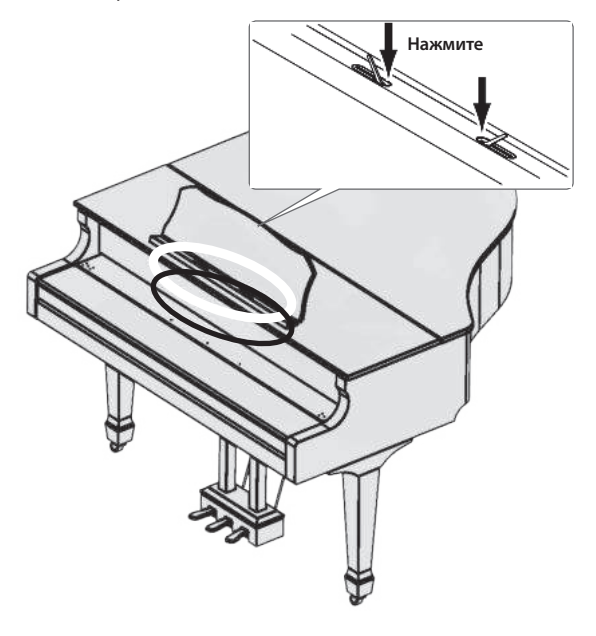

### Открывание/закрывание крышки

### Открывание крышки

- \* Открывать и закрывать крышку должен взрослый человек.
- Будьте внимательны, не прищемите пальцы. Если рядом находятся дети, необходимо присутствие взрослого, наблюдающего за ними.
- **1. Обоими руками крепко возьмитесь за правую сторону крышки (со стороны клавиш высоких нот, см позицию А на рисунке) и аккуратно поднимите ее.**

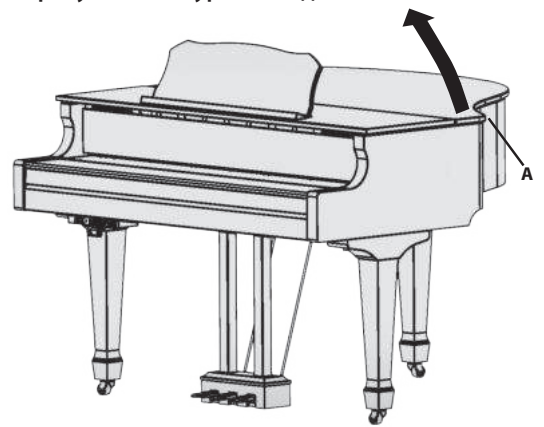

- \* Не открывайте крышку слишком широко. Около 30 градусов будет достаточно. Если открыть крышку на больший угол, это может привести к повреждению инструмента или к падению крышки. Прежде чем открывать крышку, убедитесь, что с противоположной стороны никого нет.
- \* Не перевозите фортепиано с открытой крышкой. В противном случае упор крышки может выйти из гнезда, и крышка упадет.
- **2. Одной рукой придерживая крышку, другой вставьте упор в гнездо.**
	- При использовании упора соблюдайте технику безопасности, чтобы не защемить пальцы между перемещающимися частями. Если рядом находятся дети, необходимо присутствие взрослого, наблюдающего за ними.

### **Упор крышки**

Фортепиано оборудовано двумя упорами различной длины. Они позволяют выбирать один из углов раскрытия крышки.

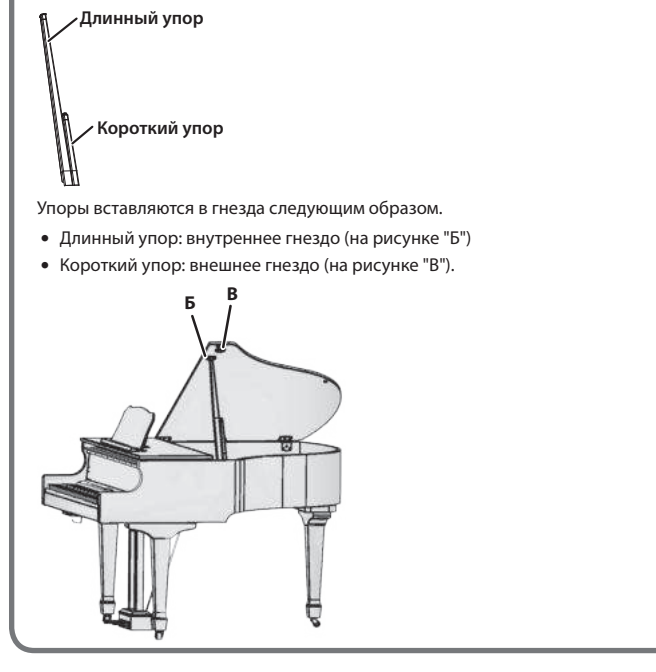

### **3. Вставьте упор в гнездо.**

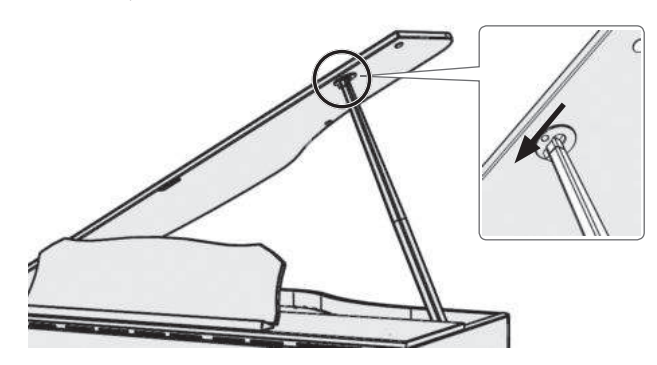

#### **ВНИМАНИЕ**

- 5 Чтобы зафиксировать крышку, упор необходимо вставить в гнездо. Не отпускайте крышку до тех пор, пока упор не будет вставлен в гнездо.
- 5 Если фортепиано не используется, закрывайте крышку.
- \* Чтобы закрыть крышку, выполните такую же процедуру, что и при открытии, но в обратном порядке.

### Включение/выключение питания (открытие/ закрытие крышки клавиатуры)

\* Прежде чем включить или выключить устройство, убедитесь, что громкость установлена в минимум. Даже в этом случае при включении/выключении устройства могут возникать посторонние призвуки. Это признаком неисправности не является.

Включать/выключать питание можно, просто открывая/закрывая крышку.

### Включение питания

- **1. Установите в минимум громкость подключенных к инструменту устройств.**
- **2. Откройте крышку клавиатуры.**

Чтобы открыть крышку клавиатуры, двумя руками поднимите ее.

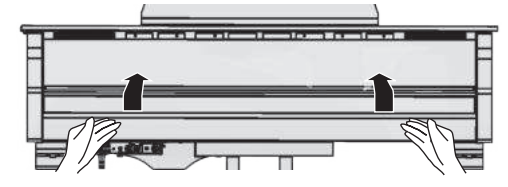

**3. Для управления громкостью используйте кнопки [Volume].**

### Выключение питания

### **1. Закройте крышку клавиатуры.**

Чтобы закрыть крышку клавиатуры, аккуратно двумя руками опустите ее.

### **ЗАМЕЧАНИЕ**

- $\bullet$  С помощью кнопки [ $\circ$ ] можно выключить питание, не закрывая крышки (стр. 6).
- 5 Предусмотрена установка, позволяющая оставлять питание включенным даже при опущенной крышке клавиатуры (стр. 26).
- \* При открывании и закрывании крышки клавиатуры будьте внимательны, не прищемите пальцы. Если рядом находятся дети, необходимо присутствие взрослого, наблюдающего за ними.
- При отключении питания не отсоединяйте силовой кабель, пока горит индикатор "Phones" разъема Phones.

#### **Функция Auto Off**

Если в течение заданного времени с устройством не проводилось никаких действий (воспроизведение музыки, манипуляции с кнопками или регуляторами), его питания автоматически отключается (функция Auto Off). Чтобы этого не происходило, функцию Auto Off необходимо отключить (стр. 26).

- 5 При отключении питания настройки, которые не были сохранены, теряются. Чтобы они не пропали, сохраните их.
- 5 Чтобы восстановить питание, просто включите его снова.

## ° Описание панелей

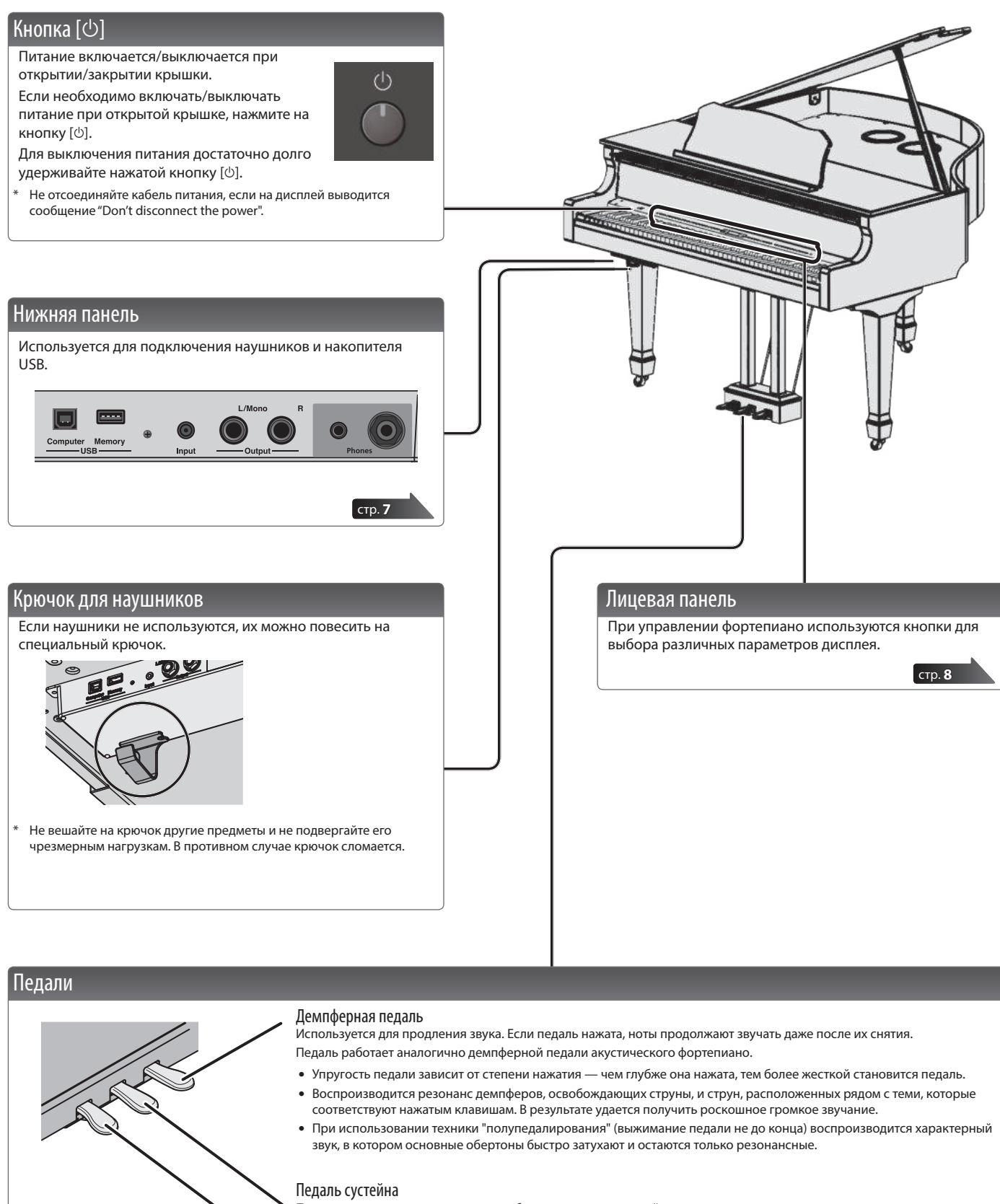

Продлевается звучание нот, которые были взяты при нажатой педали.

#### Приглушающая педаль

Позволяет "смягчить" звук. Если играть с той же динамикой при нажатой приглушающей педали, звук будет тише. Педаль работает аналогично левой педали акустического рояля. Степень приглушения определяется глубиной нажатия на педаль.

\* При работе с педалями будьте внимательны, не прищемите пальцы. Соблюдайте особую осторожность, если рядом находятся дети.

## ° Подключение оборудования

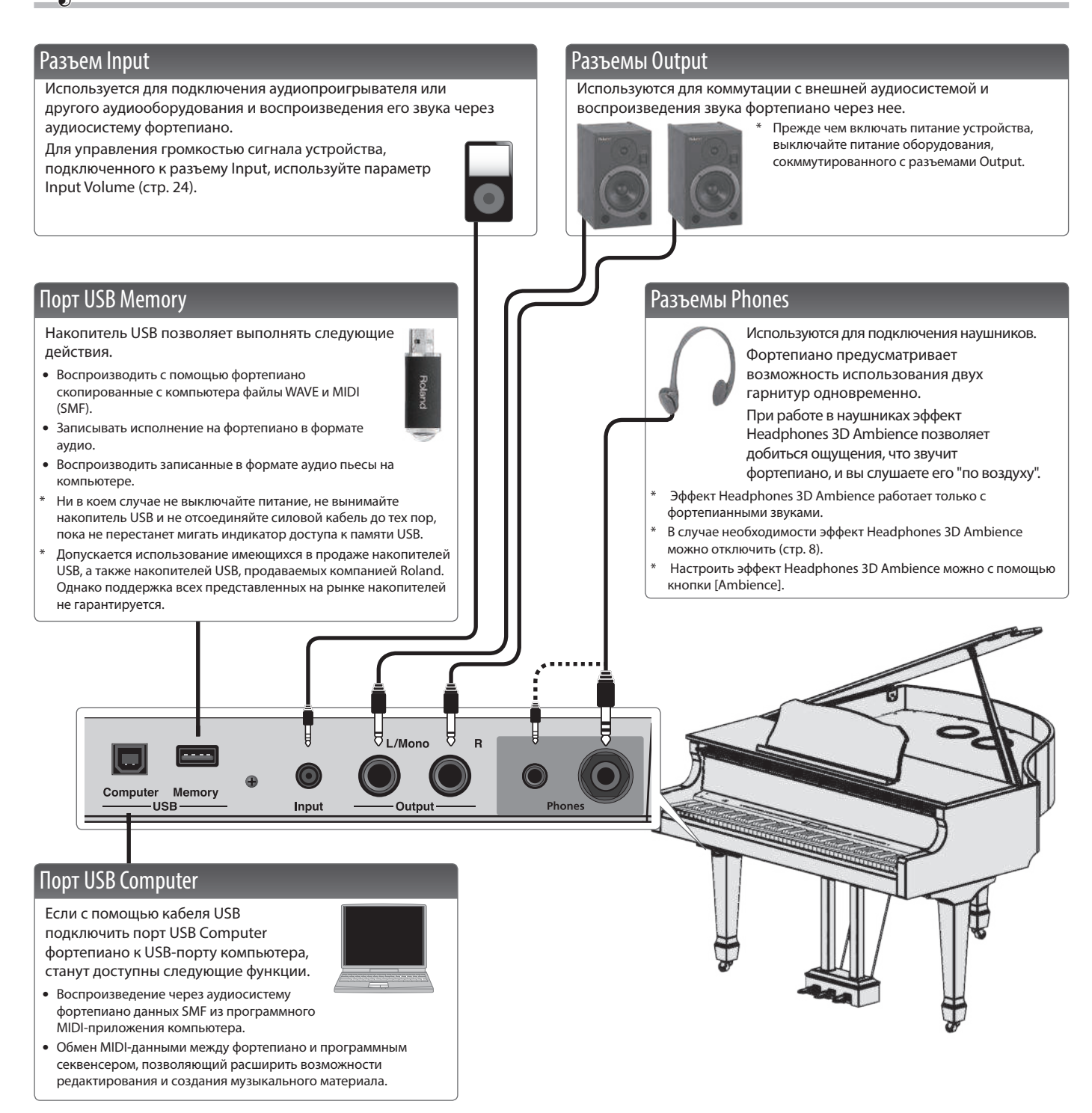

Для предотвращения возникновения сбоев и выхода оборудования из строя, прежде чем приступать к коммутации, устанавливайте громкость в минимум и отключайте питание всех участвующих в этом процессе устройств.

## ° Руководство по эксплуатации

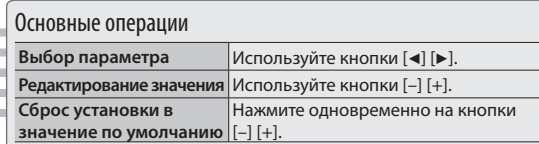

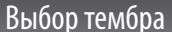

Кроме фортепианных тембров, допускается использование звуков других музыкальных инструментов.

Звуки называются "Тембрами". Имеется пять групп тембров,

каждой из которых соответствует своя кнопка.

### **ЗАМЕЧАНИЕ**

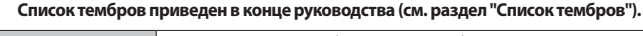

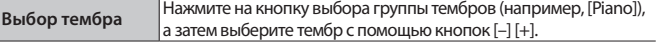

### Описание дисплея

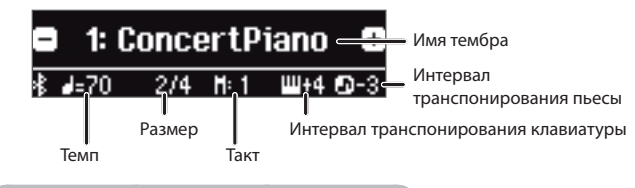

### **Прослушивание (демонстрация) тембров**

- **1. Удерживая нажатой кнопку [Key Touch], нажмите на кнопку [Transpose].**
- **2. Выберите тембр.**

можно регулировать.

**Настройка громкости**

Запустится демонстрационное воспроизведение тембра

выбранной группы тембров.

### Управление общей громкостью

Громкость встроенной аудиосистемы или подключенных к инструменту наушников

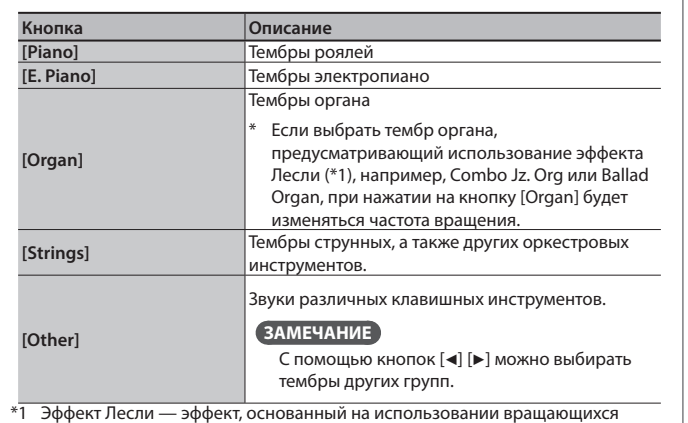

**3. Для останова демонстрации тембра нажмите на кнопку [**u**] (Exit).**

Группы тембров

динамиков. Предусмотрены две опции: Fast (высокая частота вращения) и Slow (низкая частота вращения).

Demo

Ambience Brilliance Key Touch Transpose

Function

### Добавление реверберации (Ambience)

К основному сигналу можно добавить реверберационные отражения, позволяющие добиться ощущения игры в концертном зале.

**0 — 100 (значение по умолчанию: 50)**

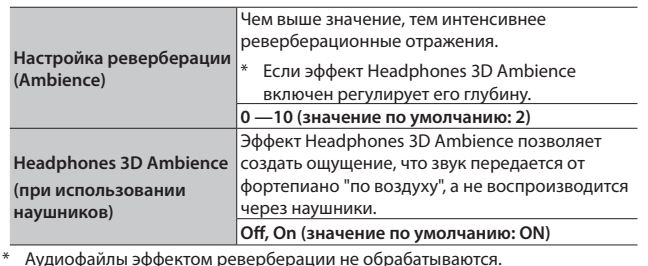

### Управление яркостью звука (Brilliance)

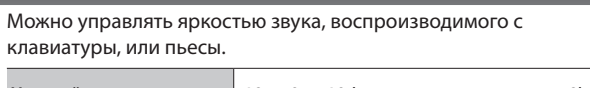

Настройка яркости звука -10 — 0 — 10 (значение по умолчанию: 0)

### Определение значений различных установок (режим Function)

Предусмотрена возможность детального редактирования настроек фортепиано.

- **1. Нажмите одновременно на кнопки [Ambience] и [Brilliance].**
- **2. Для выбора параметра, который необходимо**
- **отредактировать, используйте кнопки [**K**][**J**]. 3. Кнопками [–] [+] отредактируйте значение.**

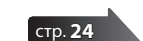

(I) Volume

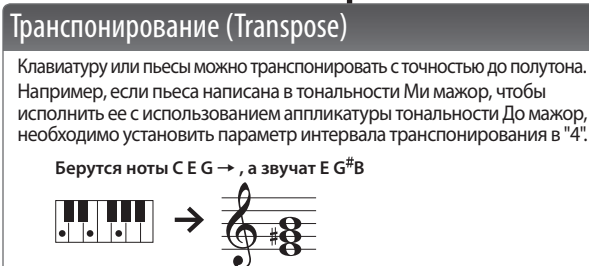

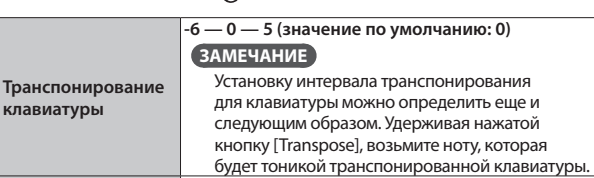

**Транспонирование пьесы**

### Изменение чувствительности клавиатуры (Key Touch)

#### Предусмотрена возможность настройки чувствительности клавиатуры. При этом значении чувствительность

**-12 — 0 — 12 (значение по умолчанию: 0)**

Split

Dual

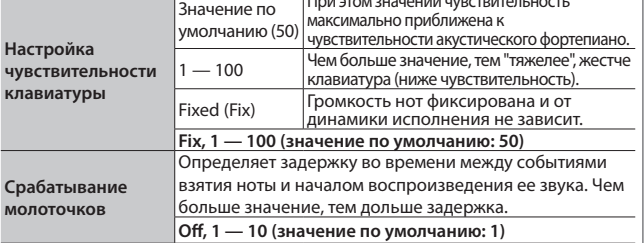

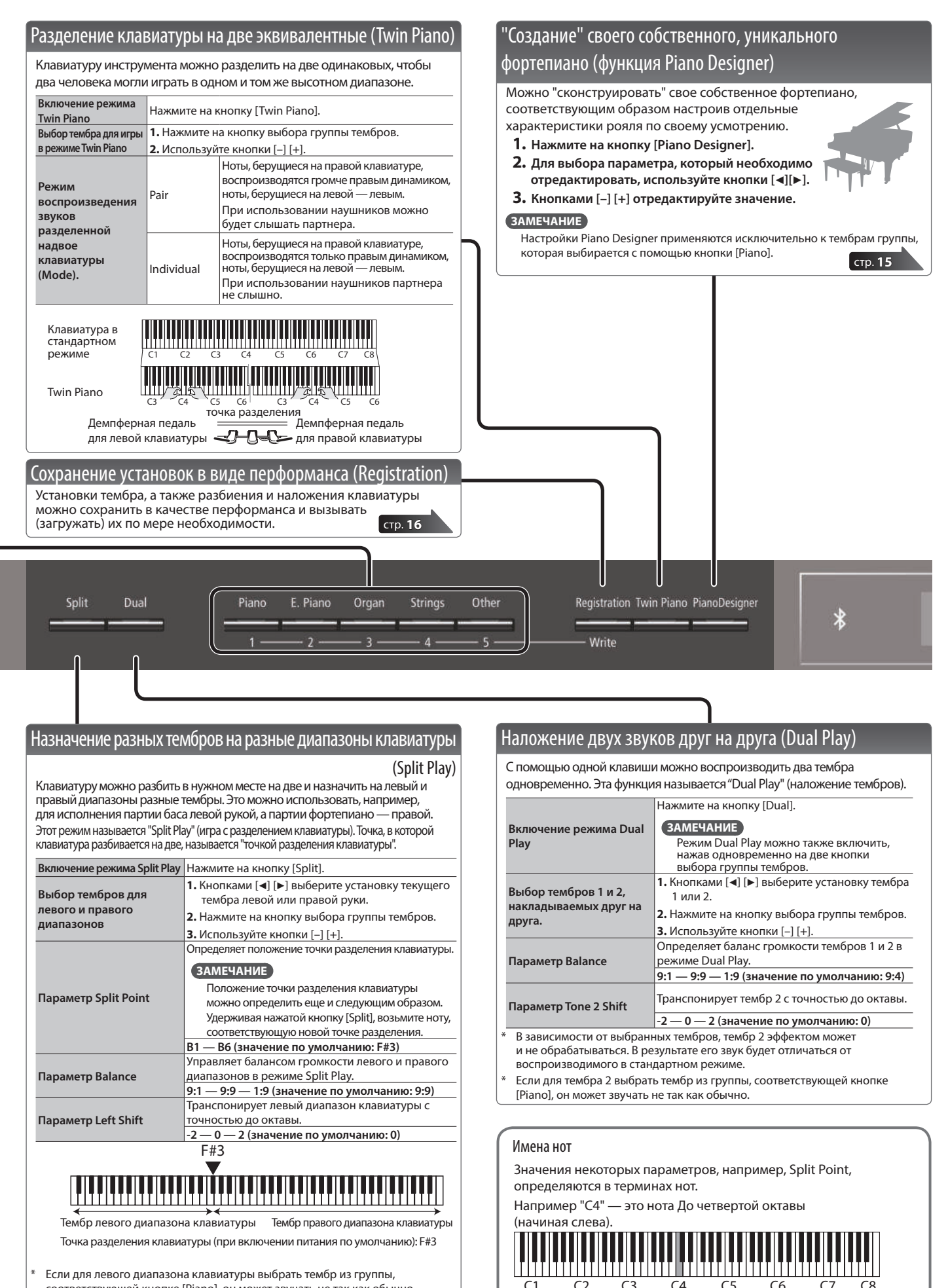

Если для левого диапазона клавиатуры выбрать тембр из группы, соответствующей кнопке [Piano], он может звучать не так как обычно.

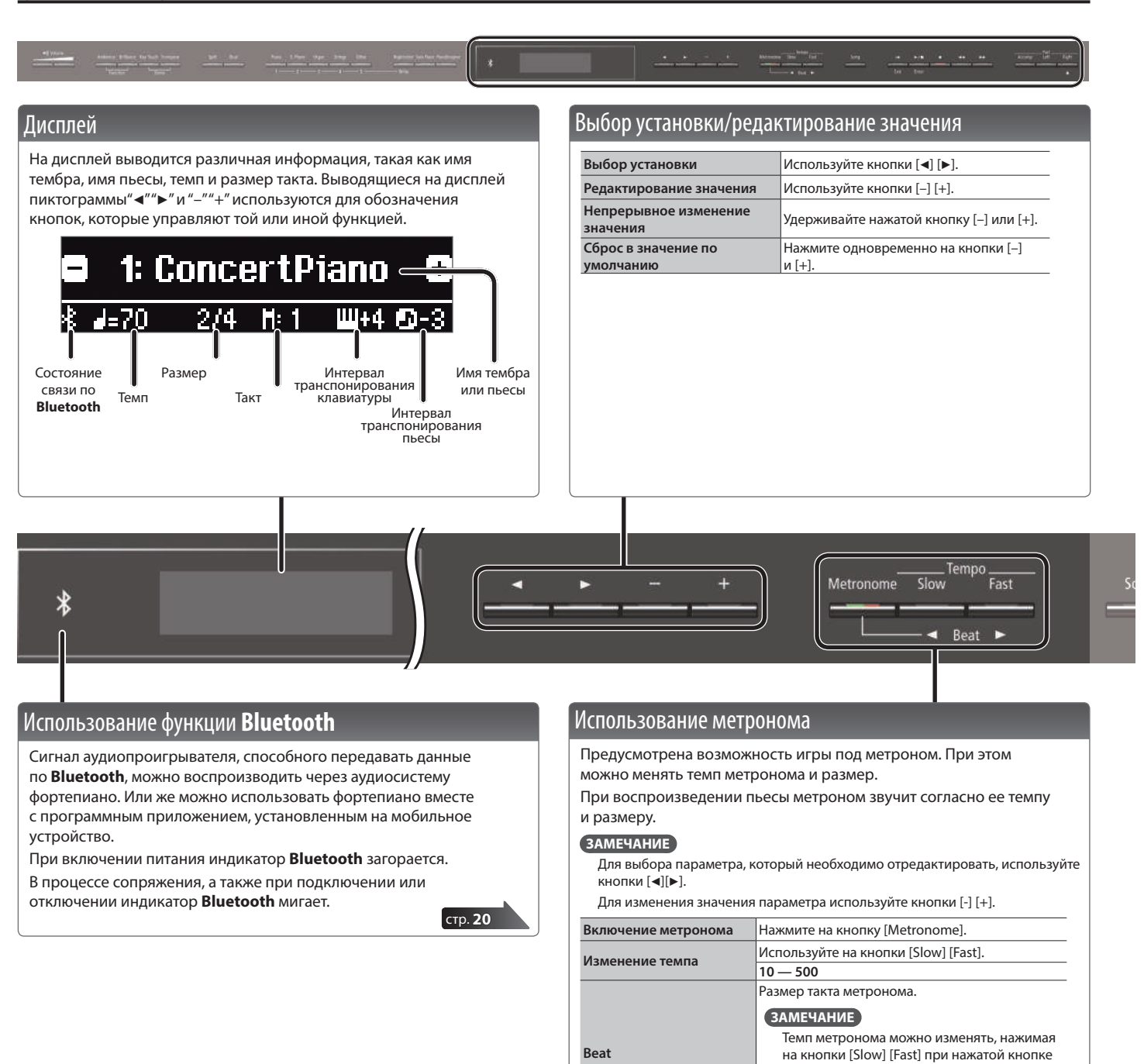

**Сильные доли**

**Паттерн**

**Громкость**

**Тембр**

[Metronome].

Выбирает паттерн метронома.

Определяет громкость метроном **Off, 1 — 10 (значение по умолчанию: 5)**

 **(значение по умолчанию: щелчки)**

Определяет тембр метронома.

**голос по-английски**

**2/2, 3/2, 2/4, 3/4, 4/4, 5/4, 6/4, 7/4, 3/8, 6/8, 8/8, 9/8, 12/8 (значение по умолчанию: 4/4)**

Определяет, будут ли выделяться сильные доли. **Off, On (значение по умолчанию: ON)**

**Не звучит, восьмые, восьмые триоли, шаффл, шестнадцатые, квартоли, четверти, восьмые с точкой (значение по умолчанию: не звучит)**

**Щелчки, электронный, голос по-японски,** 

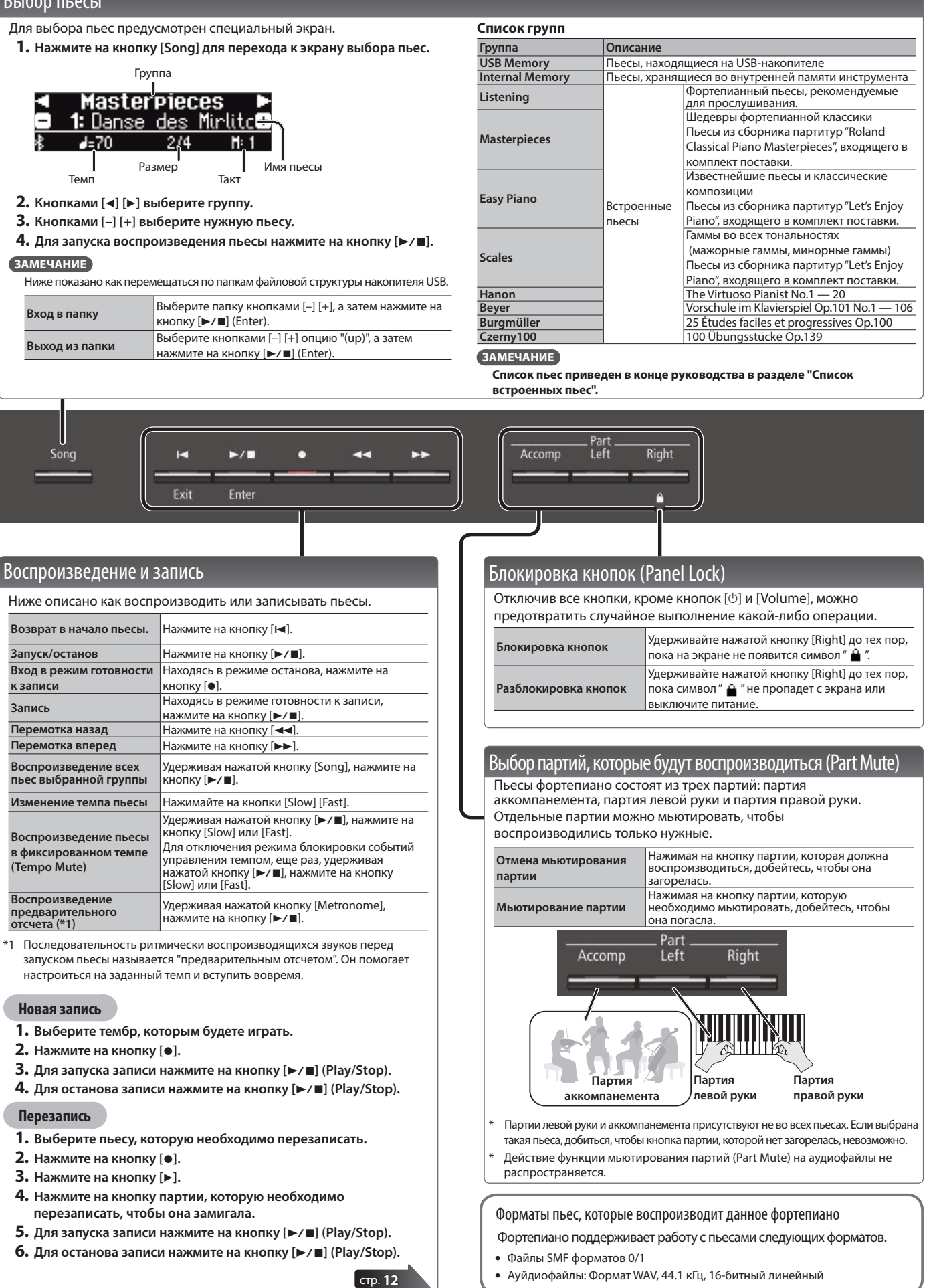

## олее сложные операции

### ˙ Запись исполнения

Свое исполнение можно записать, чтобы оценить его качество или использовать потом в качестве аккомпанемента и играть под него.

### Запись

### Запись новой пьесы

**Запись в формате SMF**

 $*$  Если необходимо, включите режим Twin Piano, а затем установите параметр SMF Play Mode (стр. 25) в "External".

### Подготовка к записи

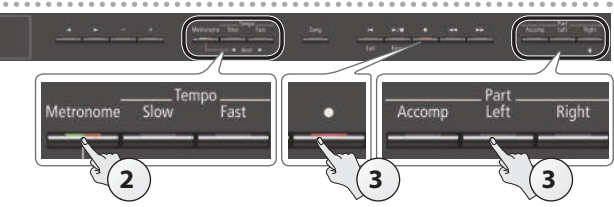

**1. Выберите тембр, которым будете играть (стр. 8).**

### **2. Если необходимо, включите метроном (стр. 10).**

При этом можно откорректировать темп метронома и размер.

### **ЗАМЕЧАНИЕ**

Установки темпа и размера такта метронома сохраняются в пьесу. Поэтому ее можно воспроизводить с теми же темпом и размером, что и при записи.

### **3.** Нажмите на кнопку [●].

Кнопка [•] загорится, кнопка [►/■] начнет мигать, а фортепиано перейдет в режим готовности к записи.

Для отказа от записи нажмите на кнопку [•] еще раз.

### **ЗАМЕЧАНИЕ**

Чтобы записывать партии левой и правой рук отдельно, нажмите на кнопку партии, которая должна записываться, чтобы она начала мигать.

\* Если в этот момент не выбрать партию, исполнение будет записываться на следующие партии.

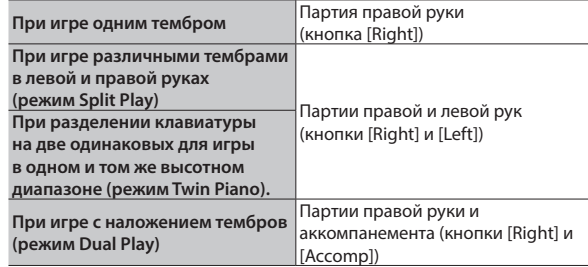

### Запуск записи и сохранение результата

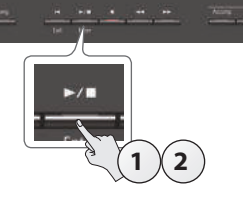

### **1.** Нажмите на кнопку [►/■].

Запись стартует после двух тактов предварительного отсчета (номер такта выводится в правой нижней части дисплея, сначала "-2", потом — "-1").

Во время отсчета кнопки [•] и [►/■] горят.

### **ЗАМЕЧАНИЕ**

Если начать играть на клавиатуре, не нажимая на кнопку [►/■]. запись включается сразу же. В этом случае предварительный отсчет не воспроизводится.

### **2.** Нажмите на кнопку [►/■].

Запись останавливается, и ее результат автоматически сохраняется.

### **ЗАМЕЧАНИЕ**

- 5 Записанную пьесу можно удалить (стр. 13).
- 5 Записанную пьесу можно переименовать (стр. 14).

### **ВНИМАНИЕ**

Не отключайте питание до тех пор, пока с дисплея не исчезнет сообщение "Saving...".

### Прослушивание записанного исполнения

После останова записи выбирается вновь записанная пьеса.

**1.** Нажмите на кнопку [►/■].

Запустится воспроизведение с начала записанной пьесы.

### Запись с наложением

### **Запись в формате SMF**

Исполнение правой (или левой) руки можно наложить на исполнение левой (или правой) руки.

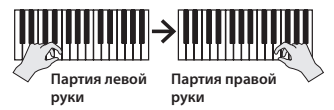

- \* При использовании различных тембров для записи с наложением установите параметр SMF Play Mode (стр. 25) в "External".
- **1. Выберите данные, которые будут перезаписываться (стр. 11).**

### **ЗАМЕЧАНИЕ**

Если необходимо перезаписать только часть пьесы, выберите с помощью кнопок [<<] [>> [> [> [середи такт, с которого необходимо начать запись.

### **2.** Нажмите на кнопку [●].

Кнопка [•] загорится, кнопка [►/■] начнет мигать, а фортепиано перейдет в режим готовности к записи.

В данном случае выбрана новая пьеса (New Song).

Для отказа от записи нажмите на кнопку [•] еще раз.

### **3.** Нажмите на кнопку [►].

Выбраны записанные данные шага 1.

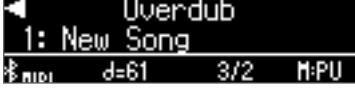

### **ЗАМЕЧАНИЕ**

Темп и размер накладываемого исполнения устанавливаются согласно записанным ранее данным, которые были выбраны для перезаписи.

**4. Нажмите на кнопку партии, которую необходимо перезаписать (левой или правой руки), чтобы она замигала.**

Партия, кнопка которой горит, будет воспроизводиться во время записи.

**5. Запустите запись, как было описано в разделе "Запуск записи и сохранение результата" (стр. 12).**

### Запись аудиоданных на накопитель USB **Запись в аудиоформате**

Если необходимо записать игру на фортепиано и прослушать запись в компьютере или воспроизвести с помощью аудиопроигрывателя или же нарезать на CD, можно записать аудиоданные исполнения на накопитель USB.

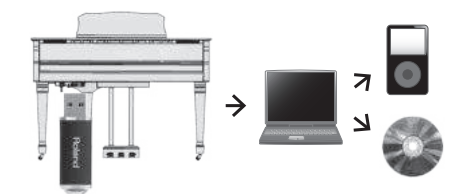

- \* Эффект объемного звучания фортепиано в аудиозаписи пропадает.
- Эффект объемного звучания достигается за счет воспроизведения разными динамиками фортепиано разных звуков. Это позволяет получить объемный пространственный тембр, как это происходит при игре на акустическом фортепиано. При игре на клавиатуре и воспроизведении файлов, записанных в формате SMF, этот эффект работает

### Подготовка к записи

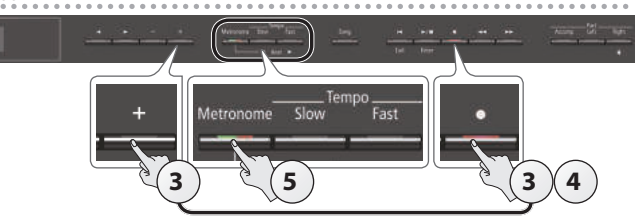

- **1. Подключите накопитель USB к порту USB Memory (стр. 7).** Аудиоданные во внутреннюю память фортепиано записать невозможно.
- **2. Выберите тембр, которым будете играть (стр. 8).**
- **3. Удерживая нажатой кнопку [**t**], нажмите на кнопку [+], чтобы выбрать "Audio".**

#### **ЗАМЕЧАНИЕ**

Тоже самое можно сделать в режиме Function с помощью установки "Recording Mode" (стр. 25).

#### **4.** Нажмите на кнопку [●].

Кнопка [•] загорится, кнопка [►/■] начнет мигать, а фортепиано перейдет в режим готовности к записи.

Для отказа от записи нажмите на кнопку [•] еще раз.

### **ВНИМАНИЕ**

Ни в коем случае не выключайте питание и не извлекайте накопитель USB во время записи.

### **5. Если необходимо, включите метроном (стр. 10).**

### Запуск записи и сохранение результата

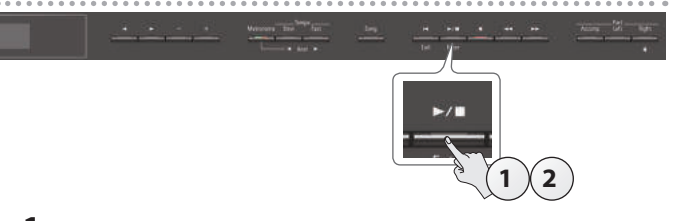

#### **1.** Нажмите на кнопку [►/■]. Запустится запись.

Во время записи кнопки [•] и [►/■] горят.

#### **2.** Нажмите на кнопку [►/■].

Запись останавливается, и ее результат автоматически сохраняется.

### **ЗАМЕЧАНИЕ**

- 5 Записанную пьесу можно удалить (стр. 13).
- 5 Имя пьесы можно отредактировать (стр. 14).

#### Прослушивание записанного исполнения

После останова записи выбирается вновь записанная пьеса.

**1.** Нажмите на кнопку [►/■].

Запустится воспроизведение с начала записанной пьесы.

#### Преобразование пьесы, записанной в формате SMF, в формат аудио

Предусмотрена возможность преобразование пьесы, записанной ранее в формате SMF, в формат аудио, чтобы ее можно было воспроизвести на компьютере или нарезать на CD.

- **1. Выберите пьесу, которую необходимо преобразовать в аудиоформат (стр. 11).**
- **2. Подготовьтесь к аудиозаписи ("Подготовка к записи" (стр. 13)).**
	- **1.** Подключите накопитель USB.
	- **2.** Удерживая нажатой кнопку [●], кнопкой [+] выберите "Audio".
	- **3.** Нажмите на кнопку [ $\bullet$ ].
- **3. Нажмите на кнопку [**J**], чтобы выбрать пьесу шага 1.**
- **4.** Нажмите на кнопку [►/■], чтобы запустить запись ("Запуск **записи и сохранение результата" (стр. 13)).**
- Помимо воспроизводящейся пьесы, записывается исполнение на клавиатуре, а также входные сигналы порта USB, разъема Input и принимаемые по беспроводной связи **Bluetooth**. Мьютированные партии не записываются.
- Некоторые нюансы исходного файла формата SMF не всегда стопроцентно точно конвертируются при записи в аудио.

### Удаление пьесы (Delete Song)

Ниже описана процедура удаления пьесы, сохраненной во внутреннюю память или на накопитель USB.

> Чтобы стереть пьесу с накопителя USB, прежде чем продолжить, подключите его к порту USB Memory.

### **ЗАМЕЧАНИЕ**

Для стирания всех пьес, сохраненных во внутреннюю память, . .<br>инициализируйте ее (стр. 19).

- **1. Нажмите одновременно на кнопки [Ambience] и [Brilliance].**
- **2. Выберите кнопками [**K**] [**J**] опцию "Delete Song", а затем нажмите на кнопку [►/■] (Enter).**

Откроется экран Delete Song.

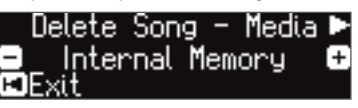

- **3. Кнопками [–] [+] выберите память (внутренняя память или накопитель USB), содержащую пьесу, которую необходимо удалить.**
- **4. Нажмите на кнопку [**J**].**

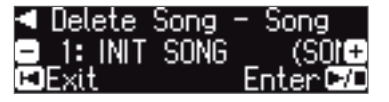

- **5. Для выбора пьесы, которую необходимо удалить, используйте кнопки [–] [+].**
- **б.** Нажмите на кнопку [►/■] (Enter). Выведется запрос на подтверждение.

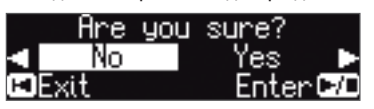

Для отмены операции нажмите на кнопку [K] (Exit).

**7. Выберите кнопкой [**J**] опцию "Yes", а затем нажмите на кнопку** [►/■] (Enter).

Выполнится операция удаления.

#### **ВНИМАНИЕ**

Ни в коем случае не выключайте питание и не извлекайте накопитель USB до тех пор, пока с экрана не исчезнет сообщение "Executing...".

**8. Для выхода из режима Function нажмите одновременно на кнопки [Ambience] и [Brilliance].**

### Копирование пьесы (Copy Song)

Пьесы, хранящиеся во внутренней памяти, можно скопировать на накопитель USB. И наоборот, пьесы с накопителя USB можно скопировать во внутреннюю память.

- \* Копирование аудиофайлов не поддерживается.
- Эта операция доступна только в том случае, если подключен накопитель USB.
- **1. Нажмите одновременно на кнопки [Ambience] и [Brilliance].**
- **2. Выберите кнопками [**K**] [**J**] опцию "Copy Song", а затем нажмите на кнопку [►/■] (Enter).**

Откроется экран Copy Song.

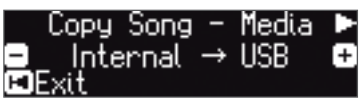

- **3. Выберите кнопками [–] [+] память-источник и памятьприемник операции копирования (внутренняя память или накопитель USB).**
- **4. Нажмите на кнопку [**J**].**

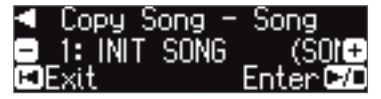

**5. Для выбора пьесы, которую необходимо скопировать, используйте кнопки [–] [+].**

Для отмены операции нажмите на кнопку [I<] (Exit).

#### **6.** Нажмите на кнопку [►/■] (Enter).

Выполнится операция копирования.

### **ВНИМАНИЕ**

Ни в коем случае не выключайте питание ине извлекайте накопитель USB до тех пор, пока с экрана не исчезнет сообщение "Executing...".

**7. Для выхода из режима Function нажмите одновременно на кнопки [Ambience] и [Brilliance].**

### Изменение имени пьесы (Rename Song)

Ниже описано как переименовать записанную ранее пьесу.

- **1. Нажмите одновременно на кнопки [Ambience] и [Brilliance].**
- **2. Выберите кнопками [**K**] [**J**] опцию "Rename Song", а**  затем нажмите на кнопку [ $\blacktriangleright$ / $\blacksquare$ ] (Enter).

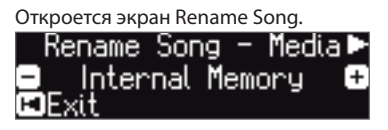

- **3. Кнопками [–] [+] выберите носитель (внутренняя память или накопитель USB), содержащий пьесу, которую необходимо переименовать.**
- **4. Нажмите на кнопку [**J**].**

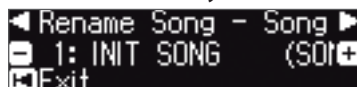

**5. Кнопками [–] [+] выберите пьесу, которую необходимо переименовать, и нажмите на кнопку [**J**] .**

### **6. Откорректируйте имя пьесы..**

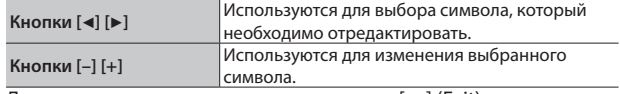

Для отмены операции нажмите на кнопку [I<] (Exit).

**7.** Нажмите на кнопку [►/■] (Enter).

Выведется запрос на подтверждение.

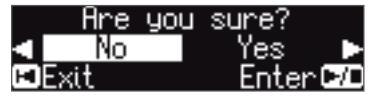

Для отмены операции нажмите на кнопку [I<] (Exit).

**8. Выберите кнопкой [**J**] опцию "Yes", а затем нажмите на кнопку** [►/■] (Enter).

Пьеса будет переименована.

#### **ВНИМАНИЕ**

Ни в коем случае не выключайте питание или не извлекайте накопитель USB до тех пор, пока с экрана не исчезнет сообщение "Executing...".

**9. Для выхода из режима Function нажмите одновременно на кнопки [Ambience] и [Brilliance].**

## ˙ Настройка звука фортепиано "под себя" (функция Piano Designer)

#### Функция Piano Designer

Данный инструмент позволяет создавать "модель" фортепиано с уникальным звуком за счет настройки параметров, имитирующих работу и взаимодействие различных компонент реального акустического фортепиано, например, резонансные шумы при манипуляциях с педалями, шум удара молоточков по струнам. резонанс корпуса, наведенный резонанс струн и т.д.

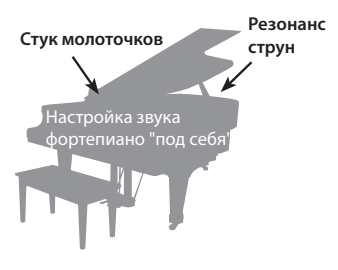

Эта функция называется "Piano Designer".

- Настройки функции Piano Designer применяются исключительно к тембрам группы, которая выбирается с помощью кнопки [Piano].
- \* Настройки производятся и сохраняются для каждого из тембров группы, которая выбирается с помощью кнопки [Piano], отдельно.

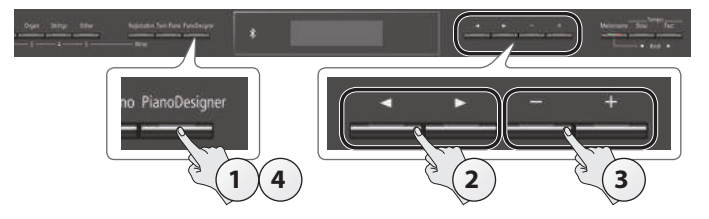

**1. Нажмите на кнопку [Piano Designer].** Откроется экран Piano Designer.

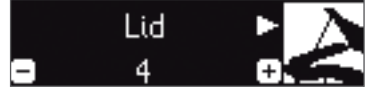

- **2.** Для выбора параметра, который необходимо<br>• отредактировать, используйте кнопки [◀] [▶].
- **3. Кнопками [–] [+] отредактируйте значение.**
- **4. Завершив работу с функцией Piano Designer, нажмите на кнопку [Piano Designer] или [**u**] (Exit).** Выведется запрос на подтверждение.

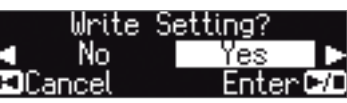

Для отмены операции нажмите на кнопку [K] (Exit).

**5. Выберите кнопкой [**J**] опцию "Yes", а затем нажмите на кнопку [►/■] (Enter).** 

Установки функции Piano Designer сохранятся.

Для выхода без сохранения установок кнопкой [◀] выберите "No" и нажмите на кнопку [►/■] (Enter).

#### **ЗАМЕЧАНИЕ**

Если на iPad или другое мобильное устройство установить специальное программное приложение, установки функции "Piano Designer" можно будет редактировать с помощью более удобного графического интерфейса мобильного устройства. См. "Использование фортепиано с программным приложением" (стр. 22).

### Параметры функции Piano Designer

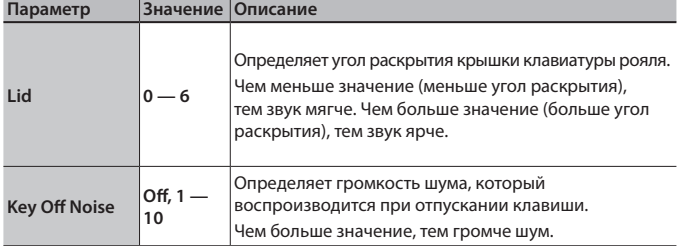

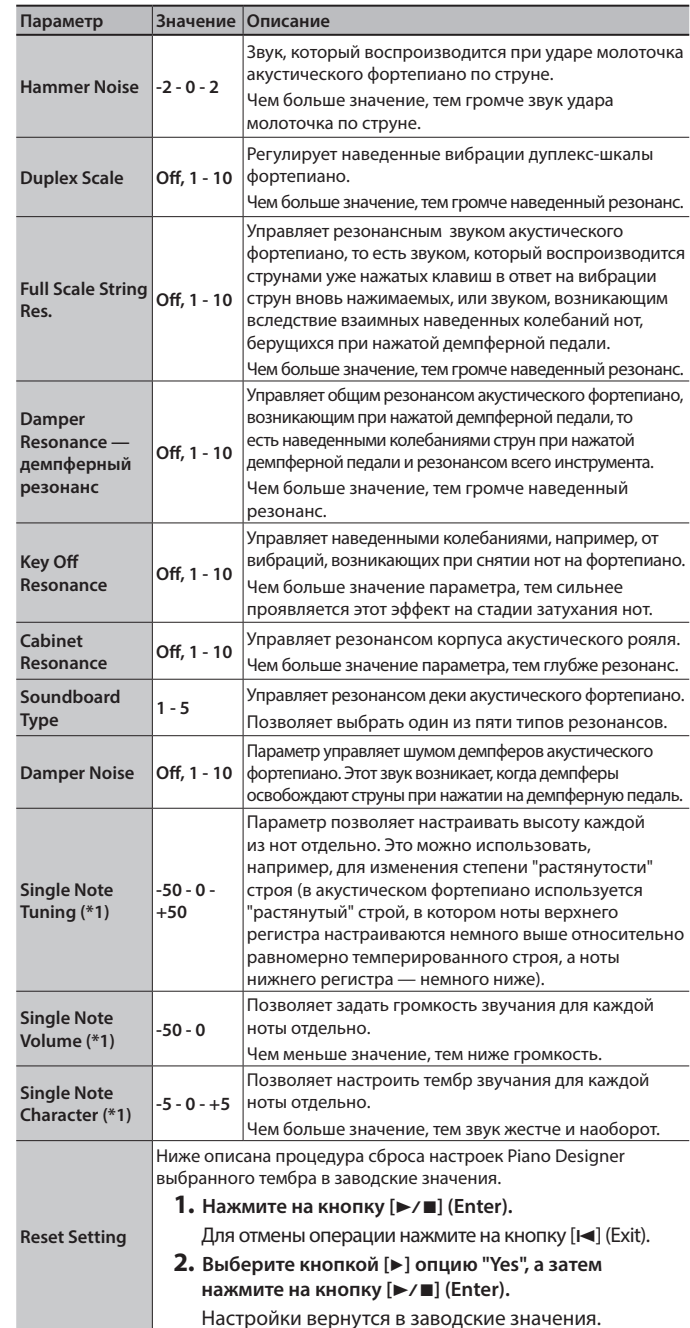

#### **(\*1) Настройки Single Note**

- **1. Выберите один из параметров Single Note и нажмите на кнопку [**s**] (Enter).**
- **2. Возьмите ноту, установки которой необходимо отредактировать, и сделайте это с помощью кнопок [–] [+].**

#### **ЗАМЕЧАНИЕ**

Для выбора параметров Single Note можно использовать кнопки [4] [ $\blacktriangleright$ ].

**3. Для возврата к предыдущему экрану нажмите на кнопку [**u**] (Exit).**

#### Дуплекс-шкала

Дуплекс-шкала (Duplex Scale) — использующаяся в роялях конструкция, позволяющая использовать часть струны для воспроизведения звука наведенных вибраций.

Звук этой части струны возникает не вследствие удара молоточка по струне, а под воздействием наведенных колебаний от других струн Эта часть струны резонирует в ответ на обертоны других струн, что позволяет получить насыщенное яркое звучание. В конструкцию дуплекс-шкалы включаются обычно струны верхнего регистра выше ноты До четвертой октавы. Поскольку струны дуплекс-шкалы не имеют демпферов (механизма глушения звука), они продолжают звучать даже после снятия ноты и приглушения струны, по которой ударил молоточек.

### ˙ Сохранение установок в виде перформанса (Registration)

Настройки тембра, а также наложения тембров (Dual Play) и разделения клавиатуры (Split Play) можно сохранять и вызывать. Совокупность всех этих установок называется перформансом.

В общей сложности можно сохранить 25 перформансов, по пять на каждую из кнопок [1] — [5]. Вместе эти 25 перформансов называются "набором перформансов".

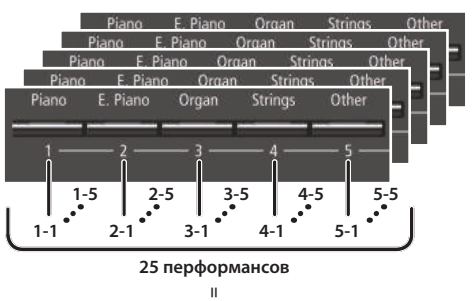

### **= Набор перформансов**

### Установки, сохраняемые в перформанс

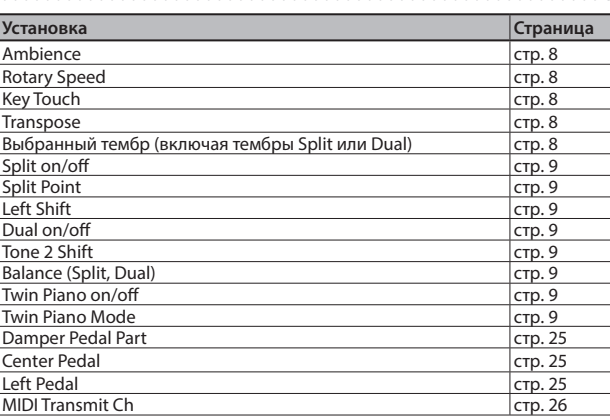

### Выбор перформанса

### **1. Нажмите на кнопку [Registration].**

**2. Кнопками [1] — [5] выберите место, где находится требуемый перформанс.**

### **3. Выберите вариацию перформанса с помощью кнопок [–] [+].**

Настройки инструмента соответствующим образом изменятся. Для редактирования выбранного перформанса можно нажать на кнопку  $[\blacktriangleright]$ .

### **ЗАМЕЧАНИЕ**

- 5 Для вызова перформансов можно использовать педаль (стр. 25).
- 5 Если нажать на кнопку [Registration], чтобы выйти с экрана Registration, инструмент перейдет в состояние, в котором находился до вызова перформанса.

### Сохранение в перформанс текущих установок

### **ВНИМАНИЕ**

При сохранении перформанса в какую-либо ячейку памяти перформанс, который находился там прежде, перезаписывается.

**1. Удерживая нажатой кнопку [Registration], нажмите на одну из кнопок [1] — [5], чтобы выбрать перформанс, а затем с помощью кнопок [–] [+] выберите вариацию перформанса.**

#### **2. Отредактируйте имя перформанса.**

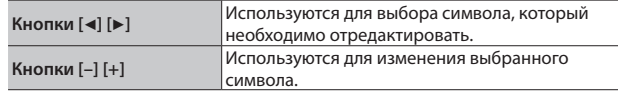

мнолки трита.<br>Для отмены операции нажмите на кнопку [I◄] (Exit).

#### **3.** Нажмите на кнопку [►/■] (Enter).

Перформанс сохранится.

#### **ВНИМАНИЕ**

Ни в коем случае не выключайте питание до тех пор, пока с экрана не исчезнет сообщение "Executing...".

### Сохранение набора перформансов (Registration Export)

Все перформансы памяти инструмента можно сохранить в формате набора перформансов на накопитель USB.

- **1. Подключите накопитель USB к порту USB Memory (стр. 7).**
- **2. Нажмите одновременно на кнопки [Ambience] и [Brilliance].**
- **3.** Выберите кнопками [◀] [▶] опцию "Registration Export", **а затем нажмите на кнопку [▶/■] (Enter).**

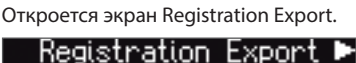

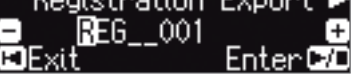

**4. Отредактируйте имя набора перформансов.**

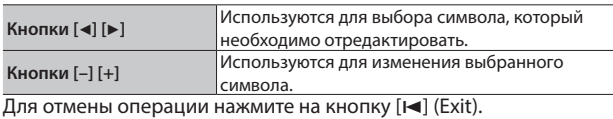

**5.** Нажмите на кнопку [►/■] (Enter).

Установки сохранятся.

### **ВНИМАНИЕ**

Ни в коем случае не выключайте питание до тех пор, пока с экрана не исчезнет сообщение "Executing...".

**6. Для выхода из режима Function нажмите одновременно на кнопки [Ambience] и [Brilliance].**

### Загрузка набора перформансов (Registration Import)

Ниже описана процедура загрузки набора перформансов с накопителя USB в память инструмента и одновременного назначения их на кнопку [Registration].

### **ВНИМАНИЕ**

При загрузке набора перформансов перезаписываются перформансы, назначенные на кнопку [Registration]. Чтобы не потерять эти перформансы, сохраните их на накопитель USB.

- **1. Подключите накопитель USB к порту USB Memory (стр. 7).**
- **2. Нажмите одновременно на кнопки [Ambience] и [Brilliance].**
- **3. Выберите кнопками [**K**] [**J**] опцию "Registration Import", а затем нажмите на кнопку [▶/■] (Enter).**

Откроется экран Registration Import.

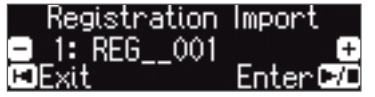

- **4. С помощью кнопок [–] [+] выберите набор перформансов, который необходимо загрузить.**
- **5.** Нажмите на кнопку [►/■] (Enter).

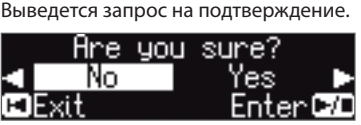

Для отмены операции нажмите на кнопку [I<] (Exit).

### **6. Выберите кнопкой [**J**] опцию "Yes", а затем нажмите на кнопку [**s**] (Enter).**

Установки загрузятся.

**ВНИМАНИЕ**

Ни в коем случае не выключайте питание до тех пор, пока с экрана не исчезнет сообщение "Executing...".

**7. Для выхода из режима Function нажмите одновременно на кнопки [Ambience] и [Brilliance].**

### Загрузка/сохранение набора установок установок Piano Setup

Настройки фортепиано, произведенные на одном инструменте GP609, можно сохранить на накопитель USB и загрузить в другой инструмент GP609.

Загрузить можно только те установки Piano Setup, которые были созданы на этом или другом GP609.

Установки, входящие в состав набора установок Piano Setup

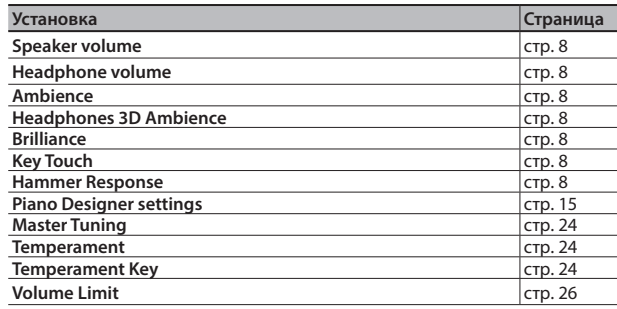

### Сохранения настроек фортепиано (Piano Setup Export)

- **1. Подключите накопитель USB к порту USB Memory (стр. 7).**
- **2. Нажмите одновременно на кнопки [Ambience] и [Brilliance].**
- **3. Выберите кнопками [**K**] [**J**] опцию "Piano Setup Export", а**  затем нажмите на кнопку [ $\blacktriangleright$ / $\blacksquare$ ] (Enter).

Откроется экран Piano Setup Export.

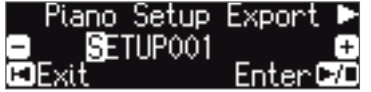

**4. Отредактируйте имя набора установок Piano Setup.**

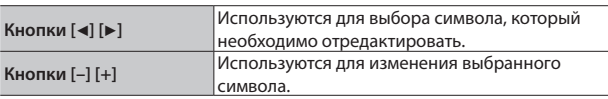

### **5.** Нажмите на кнопку [►/■] (Enter).

Установки сохранятся.

### **ВНИМАНИЕ**

Ни в коем случае не выключайте питание и не извлекайте накопитель USB до тех пор, пока с экрана не исчезнет сообщение "Executing...".

**6. Для выхода из режима Function нажмите одновременно на кнопки [Ambience] и [Brilliance].**

### Загрузка настроек фортепиано (Piano Setup Import)

- **1. Подключите накопитель USB к порту USB Memory (стр. 7).**
- **2. Нажмите одновременно на кнопки [Ambience] и [Brilliance].**
- **3. Выберите кнопками [**K**] [**J**] опцию "Piano Setup Import", а затем нажмите на кнопку [▶/■] (Enter).**

```
Откроется экран Piano Setup Import.
```
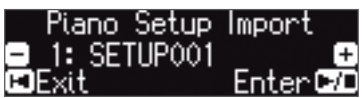

- **4. С помощью кнопок [–] [+] выберите набор установок Piano Setup, который необходимо загрузить.**
- **5.** Нажмите на кнопку [►/■] (Enter).

Выведется запрос на подтверждение.

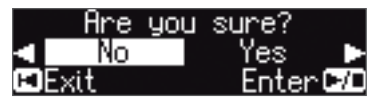

Для отмены операции нажмите на кнопку [I<] (Exit).

**6. Выберите кнопкой [**J**] опцию "Yes", а затем нажмите на кнопку [**s**] (Enter).**

Установки загрузятся.

### **ВНИМАНИЕ**

Ни в коем случае не выключайте питание и не извлекайте накопитель USB до тех пор, пока с экрана не исчезнет сообщение "Executing...".

**7. Для выхода из режима Function нажмите одновременно на кнопки [Ambience] и [Brilliance].**

## ˙ Полезные функции

### Форматирование (Format Media)

Ниже описана процедура стирания всех файлов, находящихся во внутренней памяти или на накопителе USB (приобретается дополнительно).

### **ВНИМАНИЕ**

- 5 В результате форматирования все перформансы и данные, находящихся во внутренней памяти или на накопителе USB, стираются.
- 5 Чтобы сбросить в фабричные значения только настройки инструмента, используйте функцию Factory Reset (стр. 19).
- **1. Для форматирования накопителя USB подключите его к порту USB Memory (стр. 7).**
- **2. Нажмите одновременно на кнопки [Ambience] и [Brilliance].**
- **3. Выберите кнопками [**K**] [**J**] опцию "Format Media", а**  затем нажмите на кнопку [►/■] (Enter).

Откроется экран Format Media.

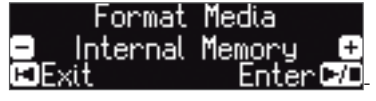

Для отмены операции нажмите на кнопку [I<] (Exit).

- **4. Кнопками [–] [+] выберите носитель (внутренняя память или накопитель USB), который необходимо отформатировать.**
- **5.** Нажмите на кнопку [►/■] (Enter).

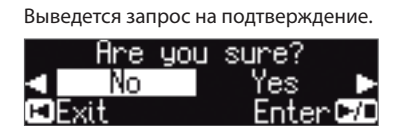

Для отмены операции нажмите на кнопку [I<] (Exit).

**6. Выберите кнопкой [**J**] опцию "Yes", а затем нажмите на кнопку [►/■] (Enter).** 

Память отформатируется.

### **ВНИМАНИЕ**

Не отсоединяйте накопитель USB до тех пор, пока с экрана не исчезнет "Executing...".

**7. Для выхода из режима Function нажмите одновременно на кнопки [Ambience] и [Brilliance].**

### Восстановление заводских настроек (Factory Reset)

Ниже описана процедура восстановления заводских настроек всех перформансов и установок инструмента, хранящихся во внутренней памяти. Эта функция называется "Factory Reset".

### **ВНИМАНИЕ**

При выполнении этой функции все установки сбрасываются в заводские значения.

### **ЗАМЕЧАНИЕ**

При выполнении этой функции данные внутренней памяти и накопителя USB (приобретается дополнительно) не стираются. Для стирания всех данных внутренней памяти или с накопителя USB отформатируйте их, см. раздел "Initializing the Memory (Format Media)" (стр. 19).

- **1. Нажмите одновременно на кнопки [Ambience] и [Brilliance].**
- **2. Выберите кнопками [**K**] [**J**] опцию "Factory Reset", а**  затем нажмите на кнопку [ $\blacktriangleright$ / $\blacksquare$ ] (Enter).

Выведется запрос на подтверждение.

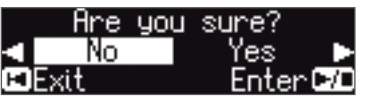

Для отмены операции нажмите на кнопку [ $\blacktriangleleft$ ] (Exit).

**3. Выберите кнопкой [**J**] опцию "Yes", а затем нажмите на кнопку [**s**] (Enter).**

Установки памяти сбросятся в заводские значения.

### **ВНИМАНИЕ**

Ни в коем случае не выключайте питание до тех пор, пока с экрана не исчезнет сообщение "Executing...".

**4. Выключите и снова включите питание (стр. 4).**

### ˙ Использование **Bluetooth**®

### Наличие функции **Bluetooth**

В зависимости от страны приобретения фортепиано, функции **Bluetooth** в нем может и не быть.

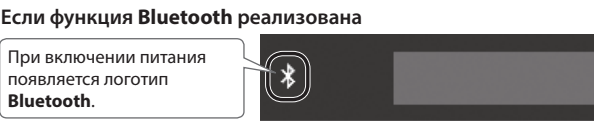

**B** Bluetooth

### Функционал **Bluetooth**

Если наладить связь между мобильным оборудованием, таким как смартфон или планшет (далее называются "мобильное устройство") и фортепиано по беспроводному каналу **Bluetooth**, будет доступно следующее.

### Воспроизведение через аудиосистему фортепиано сигнала, принимаемого от мобильного устройства.

Музыкальные данные, хранящиеся в iPhone или другом мобильном устройстве, можно воспроизводить через аудиосистему фортепиано, передавая их по беспроводному каналу.

 $\rightarrow$  "Listening to Music Through the Piano's Speakers" (стр. 21)

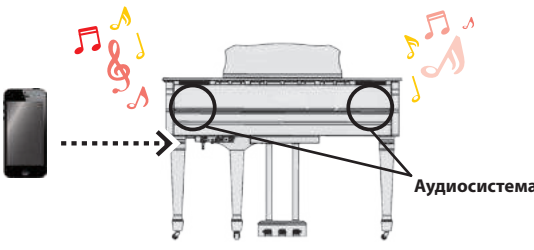

### Использование программных приложений.

Установив на мобильное устройство программное приложение, например, "Piano Partner 2" или "Piano Designer" компании Roland, можно расширить функционал фортепиано за счет новых интересных возможностей обучения и развлечения.

 $\rightarrow$  "Using Apps with the Piano" (стр. 22)

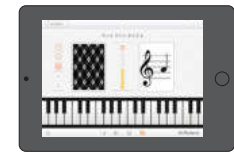

**Игра в отгадывание нот приложения "Piano Partner 2"** 

### Просмотр и листание партитур в цифровом формате.

С помощью программного приложения, например, "piaScore", можно выводить на iPad или другое мобильное устройство партитуры в цифровом формате и листать их с помощью педалей фортепиано.

→ "Using the Pedals to Turn Pages in a Score Viewing App" (стр. 23)

## Сопряжение Чтобы можно было использовать функцию **Bluetooth**, сначала необходимо наладить связь между фортепиано и мобильным устройством. Это действие называется "сопряжением". По сути сопряжение — это процедура взаимной аутентификации мобильного устройства и фортепиано. Процедура сопряжения будет описана ниже. **Сопряжение**

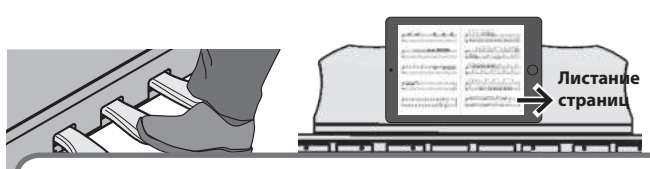

### Идентификация состояния связи между фортепиано и мобильным устройством

В зависимости от функциональности мобильного устройства, которое сопряжено с фортепиано, в нижней части экрана

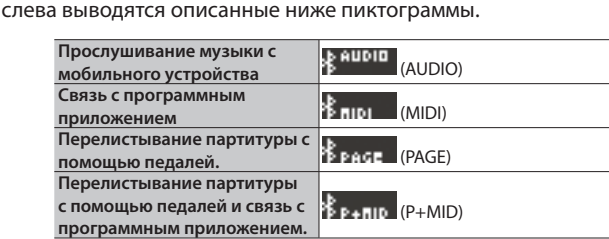

\* При возникновении проблем с установкой соединения по **Bluetooth**, ознакомьтесь с информацией, приведенной в разделе "Troubles with **Bluetooth** functionality" (стр. 28).

### Прослушивание музыки через акустическую систему фортепиано

Ниже описано как можно определить установки, позволяющие воспроизводить музыкальные данные, находящиеся в мобильном устройстве, через акустическую систему фортепиано.

Если мобильное устройство уже сопрягалось с фортепиано, повторно производить эту процедуру не нужно. См. раздел "Connecting an Already-Paired Mobile Device" (стр. 21).

### Определение начальных установок (сопряжение)

Рассматривается на примере сопряжения с iPod. Если используется мобильное устройство на базе Android, ознакомьтесь с руководством пользователя по нему.

- **1. Расположите мобильное устройство, с которым необходимо установить связь, рядом с фортепиано.**
- **2. Нажмите одновременно на кнопки [Ambience] и [Brilliance].**
- **3. Выберите кнопками [**K**] [**J**] опцию "Bluetooth Audio", а**  затем нажмите на кнопку [►/■] (Enter).

Откроется экран **Bluetooth** Audio.

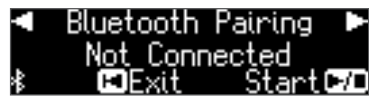

#### **4.** Нажмите на кнопку [►/■] (Enter).

На дисплей выведется сообщение "Now pairing…", и фортепиано перейдет в режим ожидания ответа от мобильного устройства.

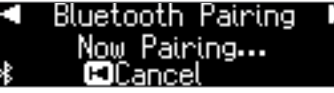

Для отмены операции нажмите на кнопку [I- ] (Exit).

**5. Включите функцию Bluetooth на мобильном устройстве.**

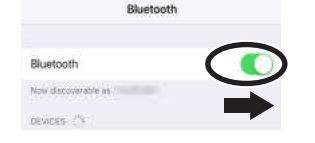

**6. Коснитесь надписи "GP609 Audio" на экране Bluetooth мобильного устройства.**

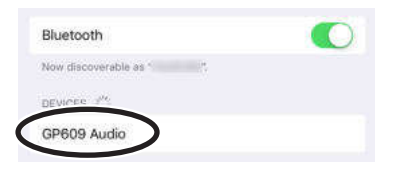

\* Если на дисплей мобильного устройства выведется требование ввести пароль ("Pass Key"), введите "0000" (четыре нуля).

После того как соединение будет налажено, в списке сопряженных устройств ("My Devices") мобильного устройства появится "GP609 Audio".

На дисплей фортепиано выведется "Completed", и рядом с логотипом **Bluetooth** появится "AUDIO".

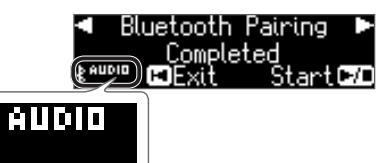

**7. Для выхода из режима Function нажмите одновременно на кнопки [Ambience] и [Brilliance].** Начальные установки определены.

### **ЗАМЕЧАНИЕ**

Если сопряжение установить не удалось, временно отмените его на мобильном устройстве, а затем еще раз повторите процедуру, начиная с шага 5.

### Подключение к уже сопряженному мобильному устройству

**1. Включите функцию Bluetooth на мобильном устройстве.** Этого достаточно для установления беспроводной связи между фортепиано и мобильным устройством.

### **ЗАМЕЧАНИЕ**

Если установить соединение с помощью описанной выше процедуры не представляется возможным, коснитесь надписи "GP609 Audio" на экране **Bluetooth** мобильного устройства.

### Воспроизведение аудио

При воспроизведении музыки на мобильном устройстве звук воспроизводится через акустическую систему фортепиано.

### Управление громкостью

Обычно громкость выставляется на мобильном устройстве. Если же этими средствами добиться нужного уровня сигнала не

представляется возможным, настройте громкость как описано ниже.

- **1. Выполните шаги 2 и 3 процедуры, описанной в разделе "Определение начальных установок (сопряжение)" (стр. 21).**
- **2. Кнопками [**K**] [**J**] выберите опцию "Bluetooth Volume", а затем с помощью кнопок [–] [+] настройте громкость.**

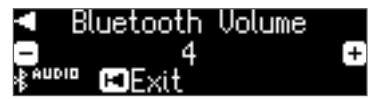

#### При использовании нескольких фортепиано

Для сопряжения мобильного устройства с несколькими фортепиано (например, с несколькими фортепиано в музыкальной школе) можно для каждого из них определить свой уникальный идентификатор ID.

### **Сопряжение мобильного устройства с несколькими фортепиано**

Задайте для каждого фортепиано свой идентификатор **Bluetooth** ID.

После того как это будет сделано, номер ID станет добавляться к имени фортепиано в списке сопряженного оборудования мобильного устройства, например, GP609 Audio1).

- **1. Нажмите одновременно на кнопки [Ambience] и [Brilliance].**
- **2. Выберите кнопками [**K**] [**J**] опцию "Bluetooth ID", а затем нажмите на кнопку [►/■] (Enter).**
- **3. Кнопками [–] [+] отредактируйте значение.**

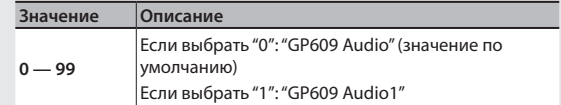

При сопряжении мобильного устройства с несколькими фортепиано рекомендуется включать питание мобильного устройства и только тех фортепиано, связь с которыми необходимо установить.

### Использование фортепиано с программным приложением

Ниже описано как настроить фортепиано для работы с программным приложением, установленным в мобильном устройстве.

### Примеры приложений, которые могут использоваться с фортепиано

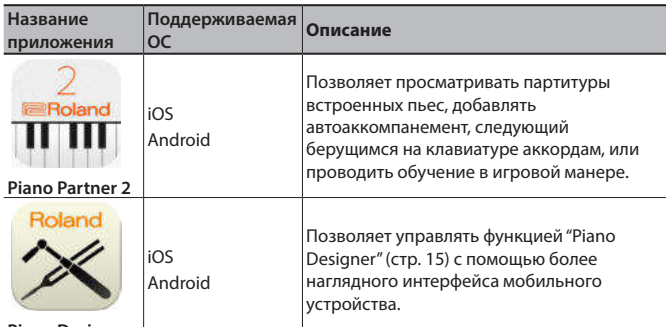

**Piano Designer**

- Программные приложения можно бесплатно загрузить с App Store или Google Play.
- \* Приведенная здесь информация о программных приложениях компании Roland соответствует дате выхода данного руководства. Более актуальная информация находится на сайте компании Roland.

### Определение установок (сопряжение)

Рассматривается на примере сопряжения с iPod. Если используется мобильное устройство на базе Android, ознакомьтесь с его руководством пользователя.

- Для использования программных приложений с фортепиано процедуру сопряжения необходимо выполнять каждый раз заново.
- **1. Если сопряжение GP609 с мобильным устройством уже производилось, временно отмените его.** Если имени "GP609" в списке нет, значит сопряжения не производилось. В этом случае перейдите к шагу 3.

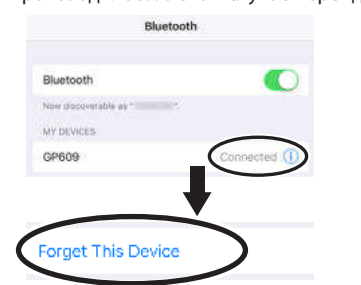

**2. Выключите функцию Bluetooth на мобильном устройстве.**

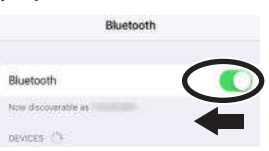

- **3. Расположите мобильное устройство с установленным программным приложением, которое планируется использовать, рядом с фортепиано.**
- **4. Нажмите одновременно на кнопки [Ambience] и [Brilliance].**
- **5. Выберите кнопками [**K**] [**J**] опцию "Bluetooth Turn/MIDI",**  а затем нажмите на кнопку [►/■] (Enter).

### **6. Кнопками [–] [+] выберите "MIDI".**

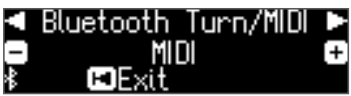

**7. Включите функцию Bluetooth на мобильном устройстве.**

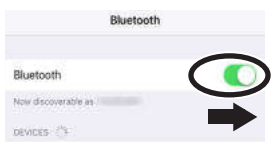

### **ВНИМАНИЕ**

**На данном этапе просто включите функцию Bluetooth, не прикасайтесь к "GP609", даже если это имя и появилось. Если все же прикоснулись, чтобы выполнить сопряжение, вернитесь к шагу 1 описываемой процедуры.**

**8. Настройте сопряжение мобильного устройства с фортепиано с помощью настроек именно программного приложения (например, "Piano Partner 2"), установленного в данное мобильное устройство.**

После завершения сопряжения на дисплее фортепиано рядом с логотипом **Bluetooth** появляется "MIDI". Сопряжение выполнено.

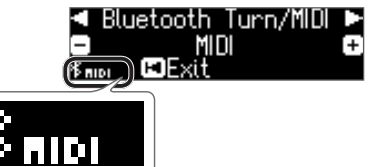

### При использовании нескольких фортепиано

Для сопряжения мобильного устройства с несколькими фортепиано (например, с несколькими фортепиано в музыкальной школе) можно для каждого из них определить свой уникальный идентификатор ID.

### **Сопряжение мобильного устройства с несколькими фортепиано**

Задайте для каждого фортепиано свой идентификатор **Bluetooth** ID.

После того как это будет сделано, номер ID станет добавляться к имени фортепиано в списке сопряженного оборудования мобильного устройства, например, GP609 \_1).

- **1. Нажмите одновременно на кнопки [Ambience] и [Brilliance].**
- **2. Выберите кнопками [**K**] [**J**] опцию "Bluetooth ID", а затем нажмите на кнопку [**▶/■] (Enter).
- **3. Кнопками [–] [+] отредактируйте значение.**

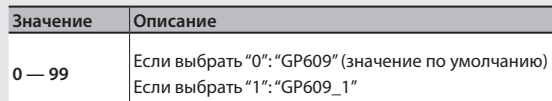

\* При сопряжении мобильного устройства с несколькими фортепиано рекомендуется включать питание мобильного устройства и только тех фортепиано, связь с которыми необходимо установить.

### Использование педалей для листания партитуры в программном приложении

Ниже описано как можно листать партитуру на экране мобильного устройства, выводимую на него, например, средствами программного приложения "piaScore", с помощью педалей фортепиано.

### Определение начальных установок (сопряжение)

Рассматривается на примере сопряжения с iPod. Если используется мобильное устройство на базе Android, ознакомьтесь с его руководством пользователя.

**1. Если сопряжение GP609 с мобильным устройством уже производилось, временно отмените его.** Если имени "GP609" в списке нет, значит сопряжения не производилось. В этом случае перейдите к шагу 3.

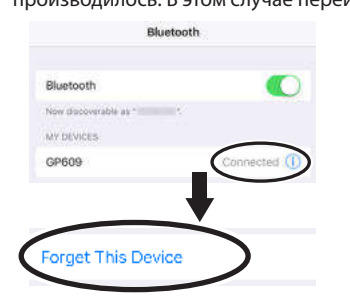

**2. Выключите функцию Bluetooth на мобильном устройстве.**

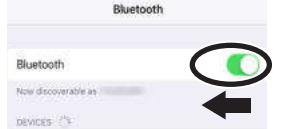

- **3. Расположите мобильное устройство, на котором установлено программное приложение, позволяющее выводить на дисплей партитуру, рядом с фортепиано.**
- **4. Нажмите одновременно на кнопки [Ambience] и [Brilliance].**
- **5. Выберите кнопками [**K**] [**J**] опцию "Bluetooth Turn/MIDI", а затем нажмите на кнопку [►/■] (Enter).**
- **6. Кнопками [–] [+] выберите "Page Turn".**

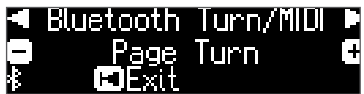

**7. Включите функцию Bluetooth на мобильном устройстве.**

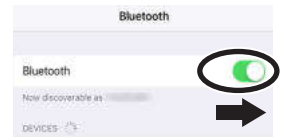

**8. Прикоснитесь на экране мобильного устройства к "GP609"**

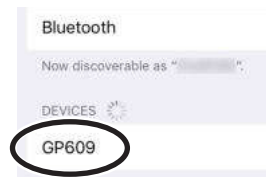

Прикоснитесь на экране мобильного устройства к "Pair".

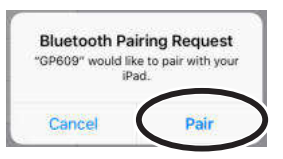

Если на дисплей мобильного устройства выведется требование ввести пароль ("Pass Key"), введите "0000" (четыре нуля).

После того как сопряжение будет завершено, в списке сопряженных устройств ("My Devices") мобильного устройства появится "GP609". На дисплее фортепиано рядом с логотипом **Bluetooth** появится "PAGE".

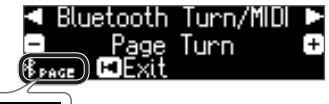

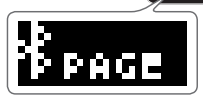

**9. Для выхода из режима Function нажмите одновременно на кнопки [Ambience] и [Brilliance].**

Начальные установки определены.

### Подключение к уже сопряженному мобильному устройству

**1. Включите функцию Bluetooth на мобильном устройстве.** Этого достаточно для установления канала беспроводной связи между фортепиано и мобильным устройством.

### Листание страниц

- **1. Запустите установленное в мобильное устройство приложение просмотра партитуры и загрузите какую-нибудь.**
- **2. Для перехода к следующей странице используйте педаль сустейна, к предыдущей — приглушающую педаль.**

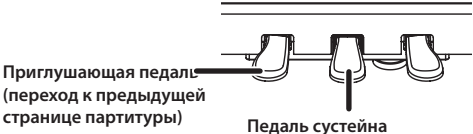

**(переход к следующей странице партитуры)**

\* Листание партитуры работает даже в случае, если на центральную и левую педали назначены функции с помощью установок "CenterPedal" и "Left Pedal Function" соответственно (стр. 25).

### Использование педалей одновременно для листания и выполнения штатных функций

Если необходимо листать партитуру и при этом иметь возможность использовать педали сустейна и приглушения по их прямому назначению, измените установки следующим образом.

- **1. Выполните шаги 4 и 5 процедуры, описанной в разделе "Making Initial Settings (Pairing)" (стр. 23).**
- **2. Кнопками [**K**] [**J**] выберите опцию "Page Turn Mode", а затем с помощью кнопок [-] [+] — нужное значение**

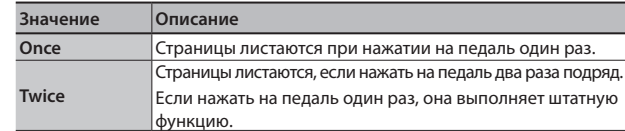

**3. Для выхода из режима Function нажмите одновременно на кнопки [Ambience] и [Brilliance].**

## Различные установки

### ˙ Различные установки (режим Function)

### Принцип работы в режиме Function

**1. Нажмите одновременно на кнопки [Ambience] и [Brilliance].** Фортепиано настроится на режим Function.

### **2.** Для выбора параметра, который необходимо отредактировать, используйте кнопки [◀][▶].

### **ЗАМЕЧАНИЕ**

В зависимости от выбранного параметра, может открыться другой экран, обеспечивающий доступ к дополнительным параметрам.

### **3. Кнопками [–] [+] отредактируйте значение.**

### **4. Для выхода из режима Function нажмите одновременно на кнопки [Ambience] и [Brilliance].**

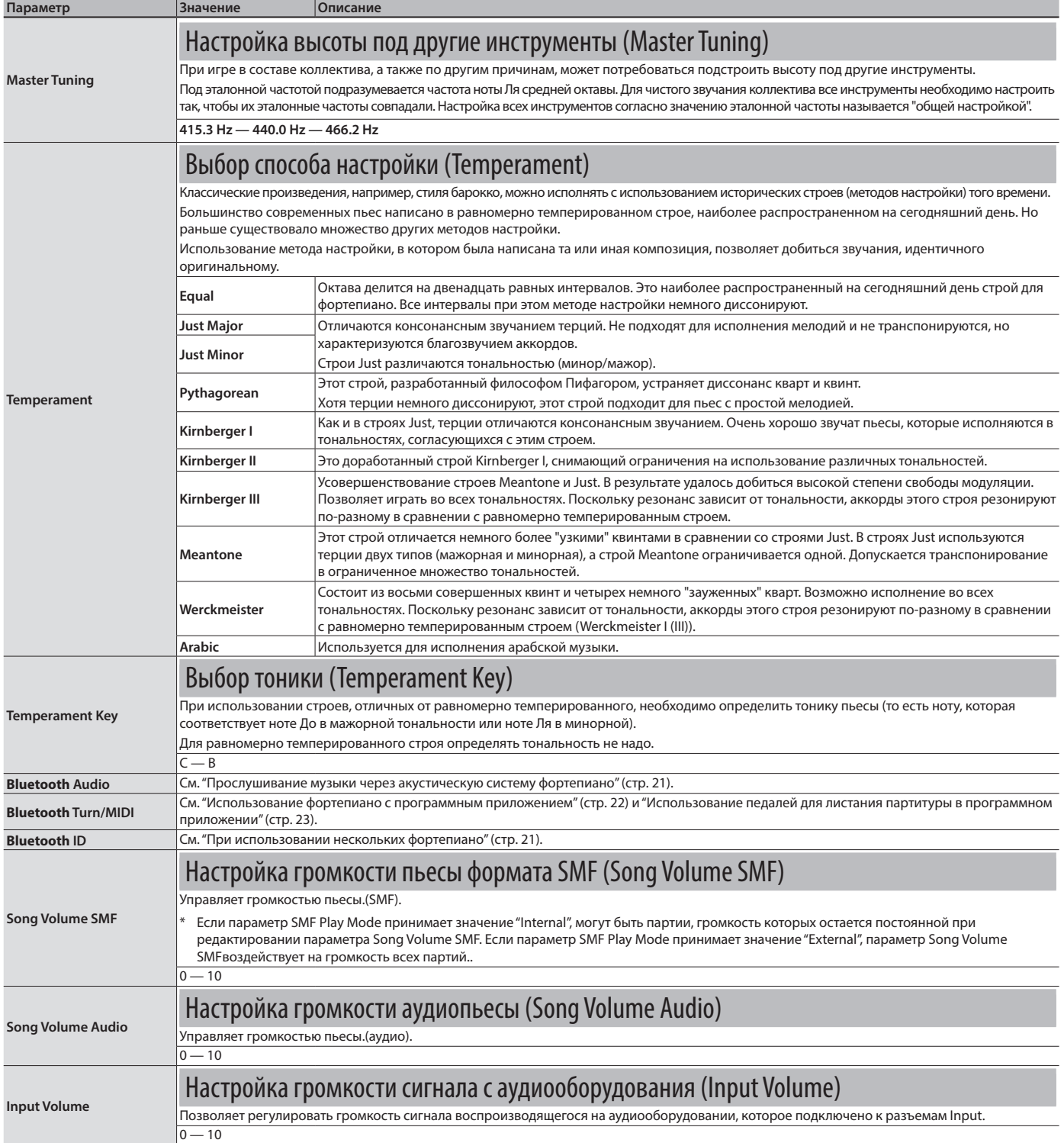

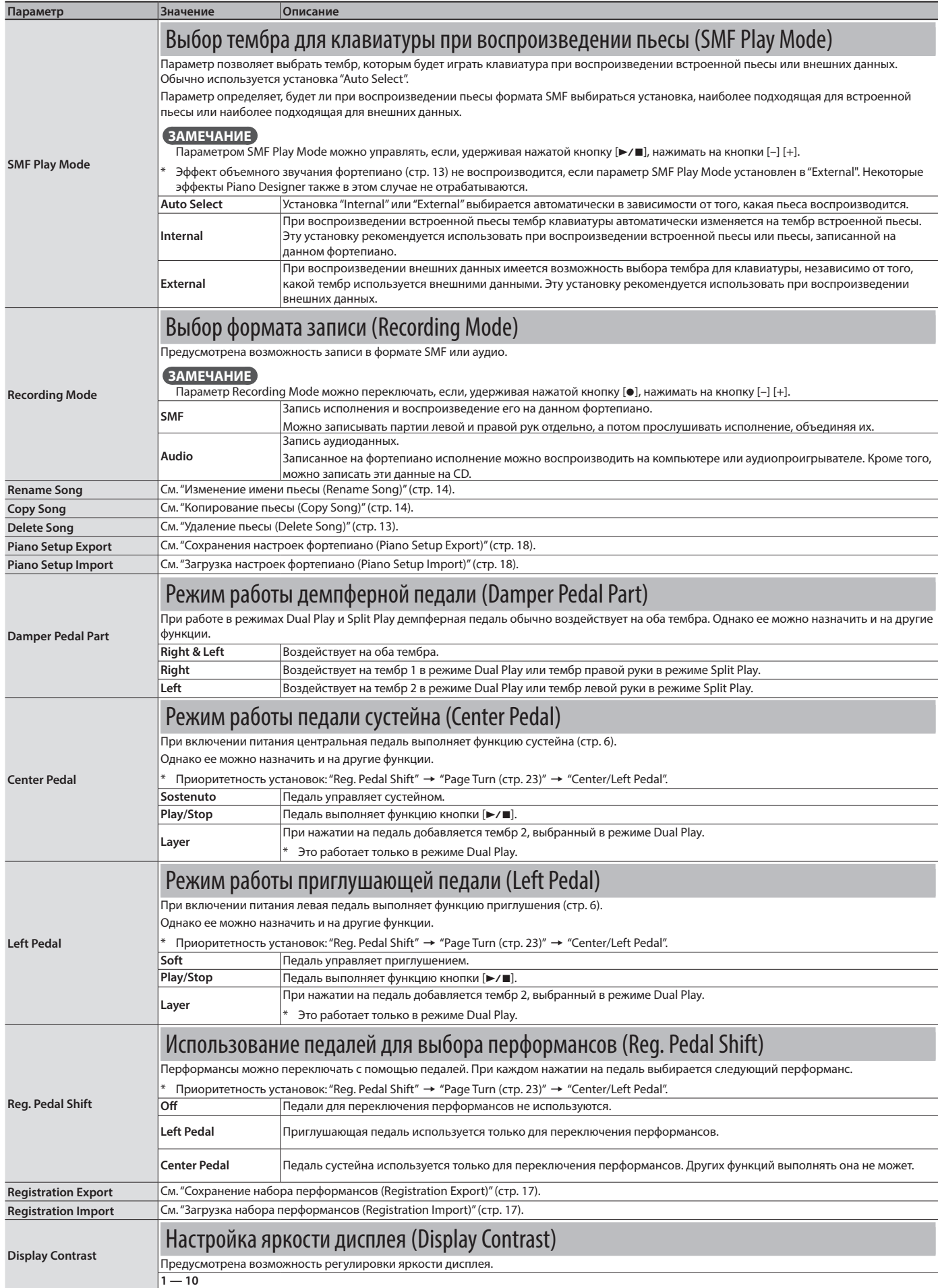

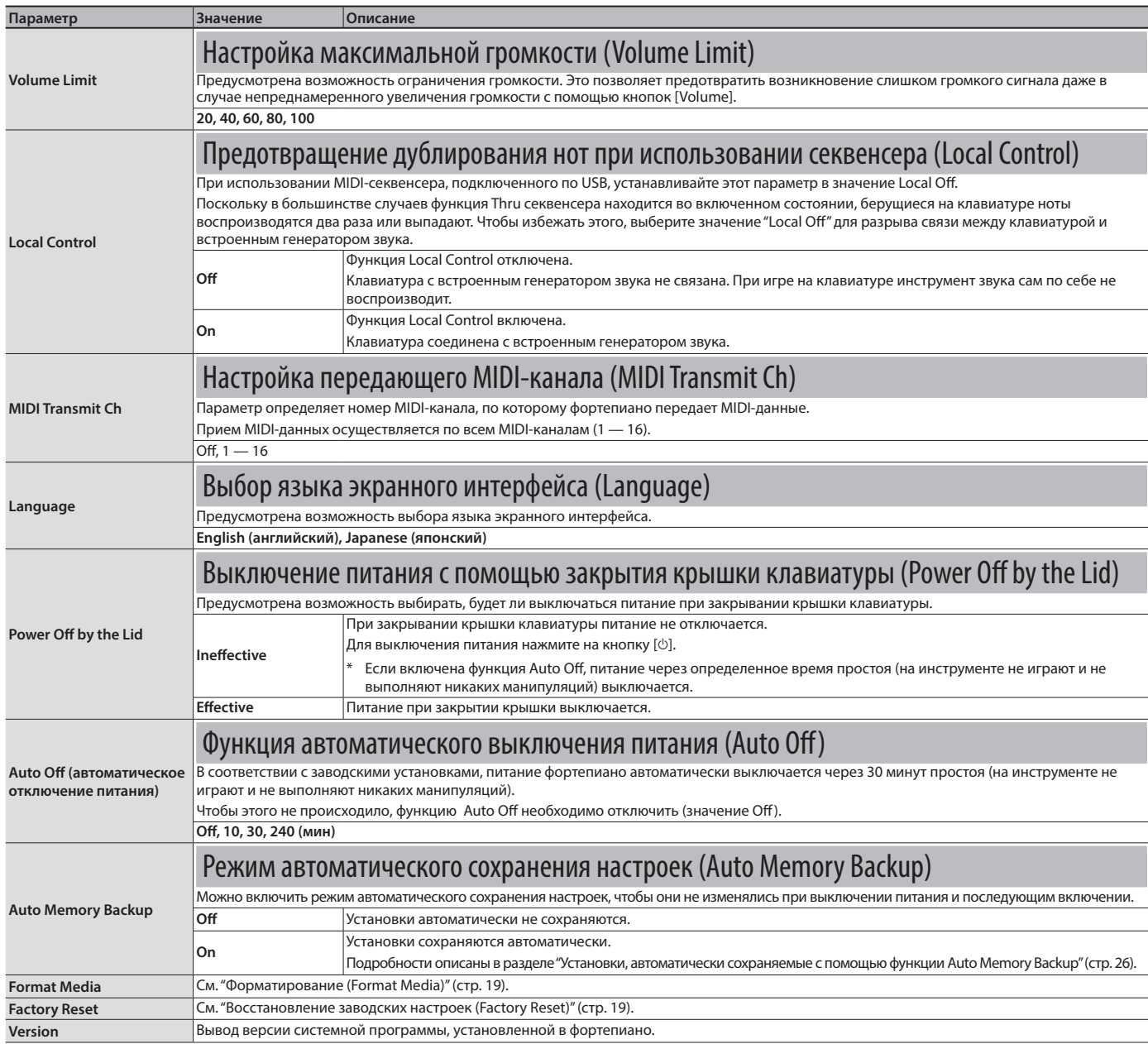

### Установки, сохраняемые автоматически

Ниже перечислены установки фортепиано, которые

сохраняются автоматически. Они не сбрасываются даже после отключения питания.

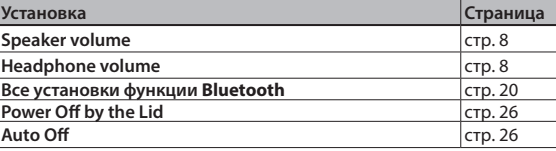

. . . . . . . .

 $\sim$ 

### Установки, автоматически сохраняемые с помощью функции Auto Memory Backup<br>
Auto Memory Backup

Ниже перечсилены установки, которые автоматически сохраняются, если параметр "Auto Memory Backup" (стр. 26) установлен в значение "On".

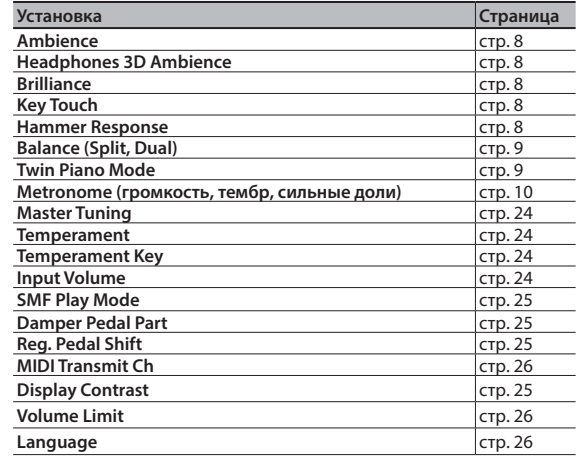

# ° Неисправности

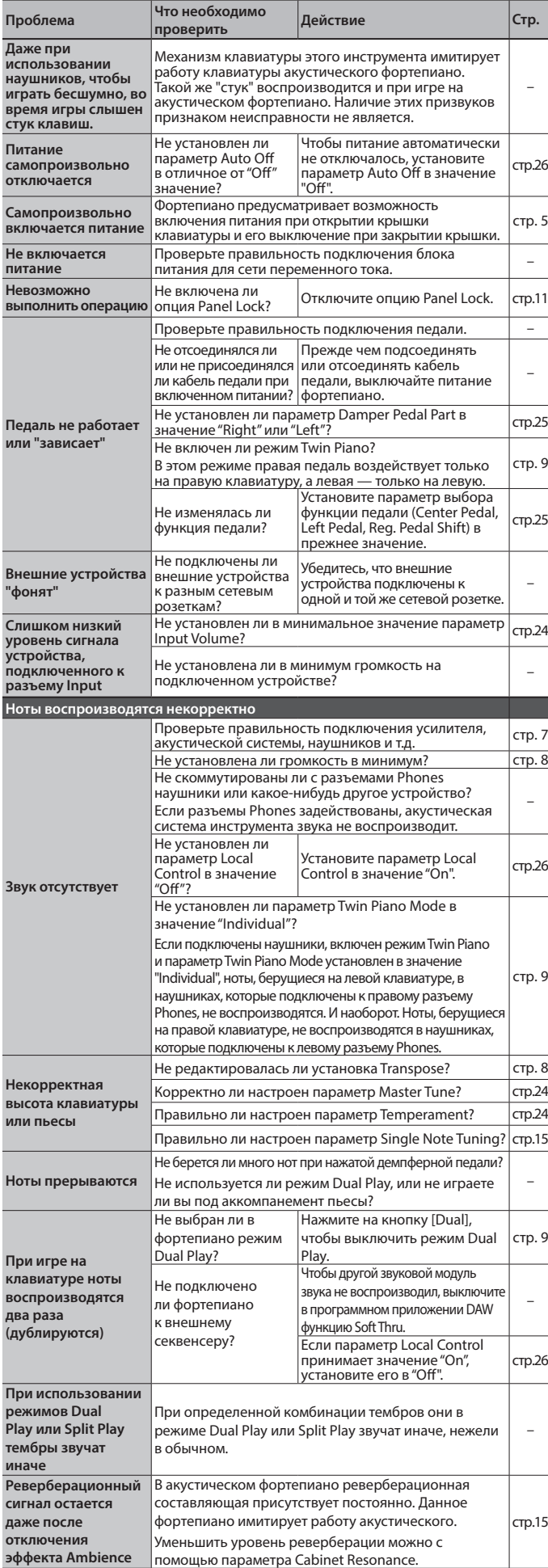

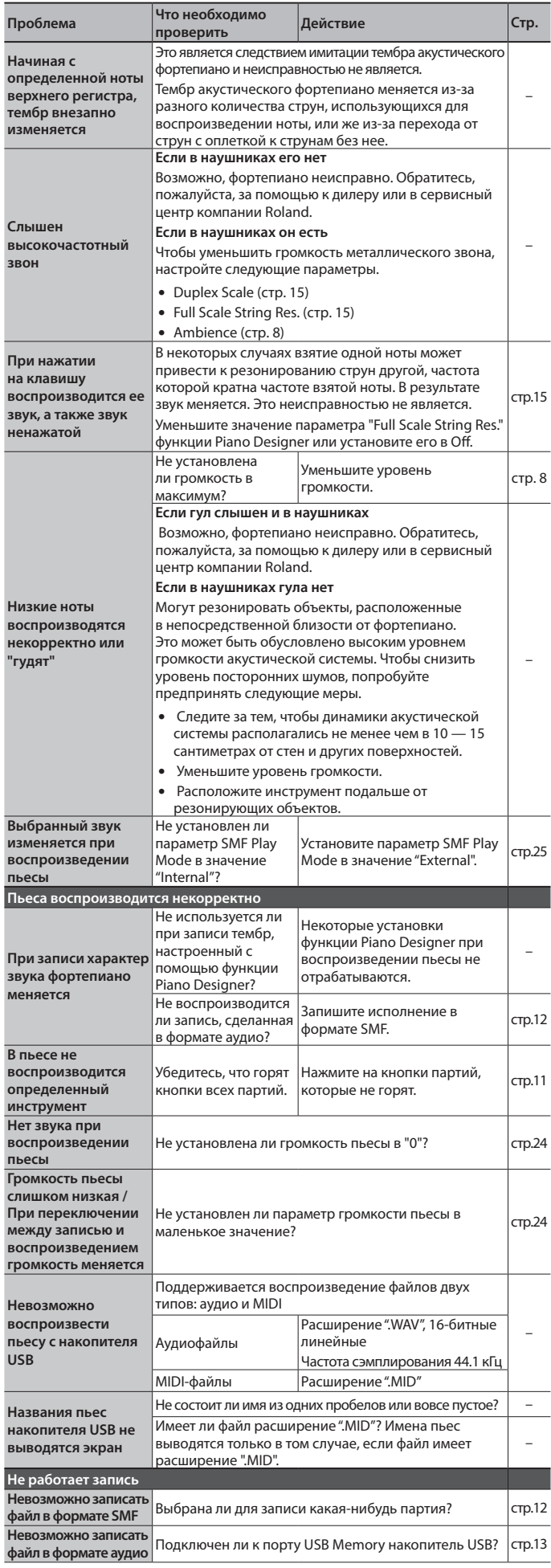

### Проблемы с функцией **Bluetooth**

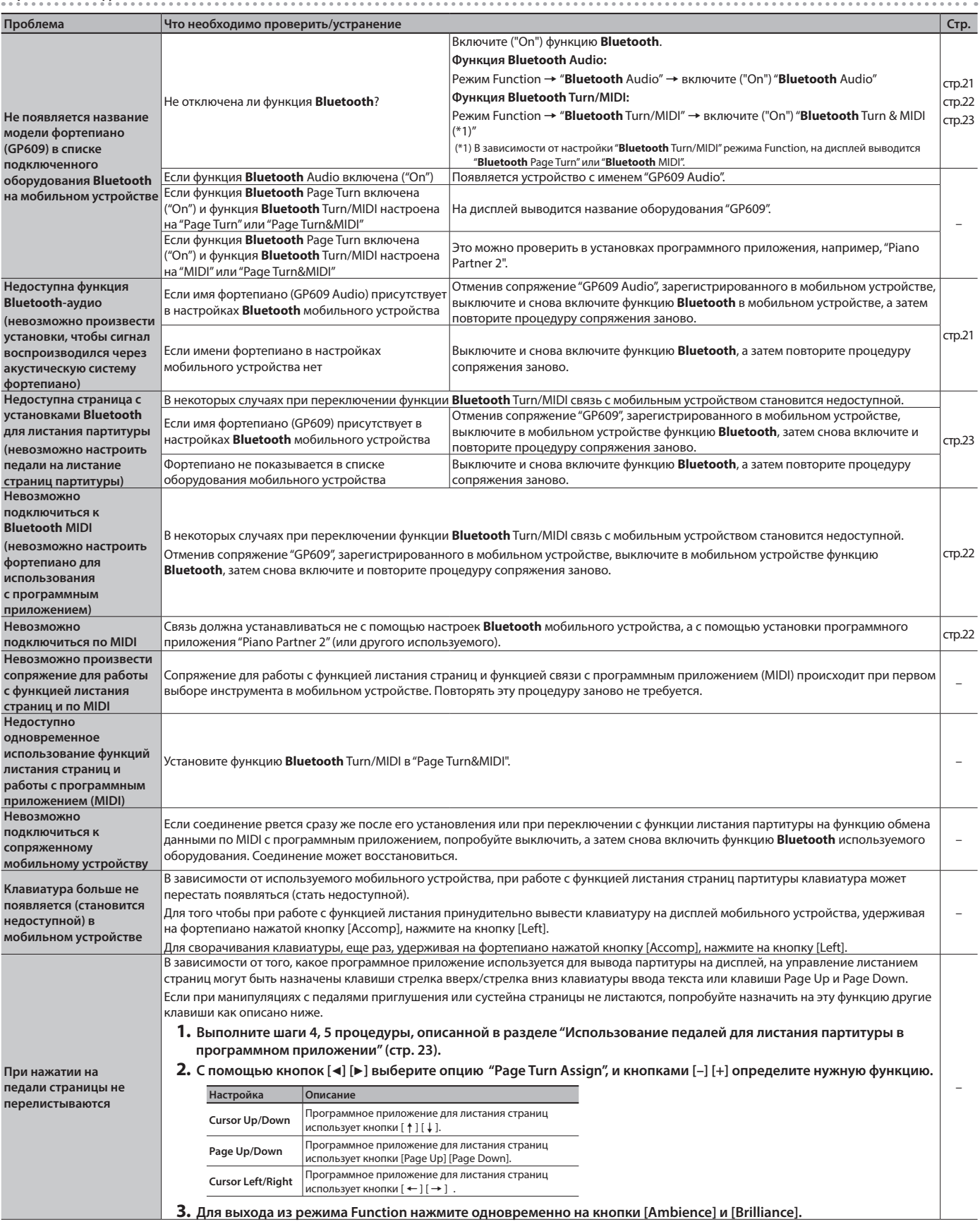

# ° Сообщения об ошибках

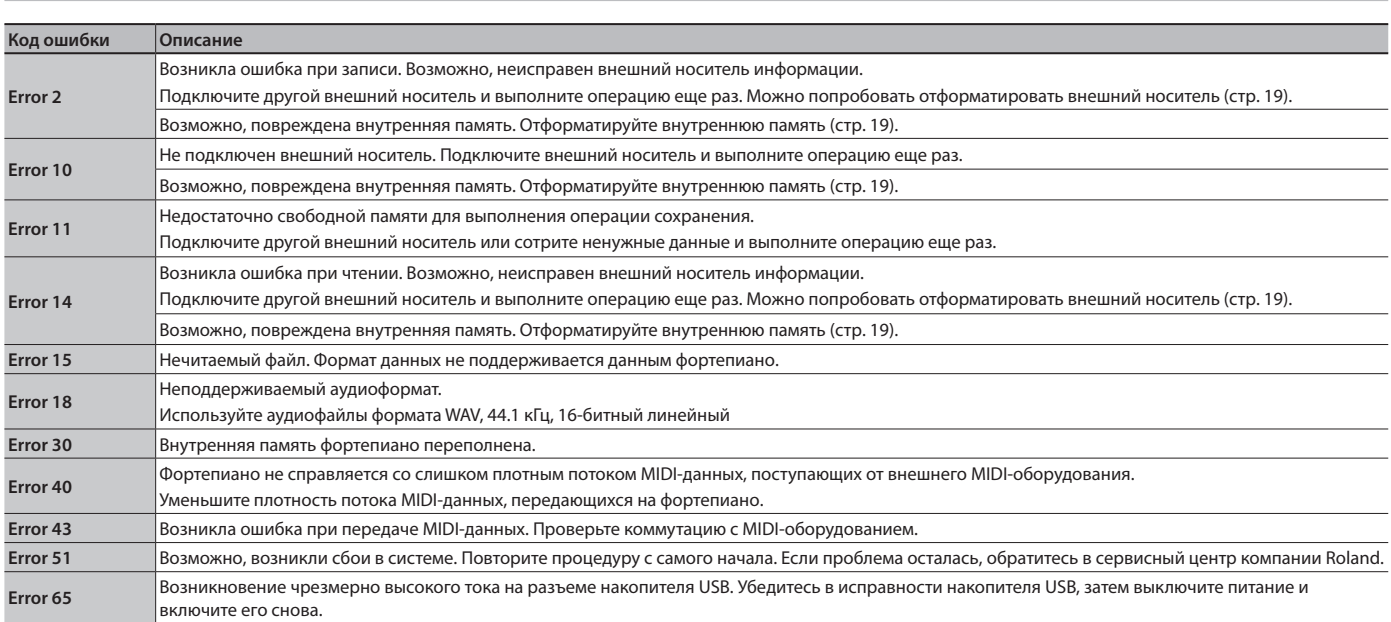

## ° ТЕХНИКА БЕЗОПАСНОСТИ

#### $\bigwedge$  **ВНИМАНИЕ**

#### **Функция Auto Off** Если в течение заданного времени с устройством не

проводилось никаких действий (воспроизведение<br>музыки, манипуляции с кнопками или регуляторами),<br>его питания автоматически отключается (функция<br>Auto Off , чтобходимо отключить (стр. 26).<br>Auto Off необходимо отключить (стр.

### **Стопоры колесиков**

Установив фортепиано, убедитесь, что колесики застопорены с помощью колпаков. 

#### **Если перемещение представляет угрозу, стопорите все колесики**

### В случае если неожиданное перемещение инструмента

может привести к серьезным последствиям (например,<br>при установке на сцене или во время транспортировки),<br>убедитесь, что все колесики застопорены.

#### **Используйте только входящий в комплект поставки блок питания для сети переменного тока. Подключайте блок питания к розетке с**

**напряжением, на которое он рассчитан** Используйте только блок питания, поставляемый с<br>устройством. Также убедитесь, что напряжение сети<br>соответствует входному напряжению, указанному<br>на корпусе блоки питания могут использовать<br>тока. Другие блоки питания могут

противоположную полярность или предназначаться для использования с напряжением, не соответствующим нужному. В результате можно получить удар током или устройство может начать работать со сбоями или выйти из строя.

### **Используйте только прилагаемый силовой**

**кабель** тето стро<br>Используйте только прилагаемый силовой кабе Кроме того, не используйте этот кабель с другими устройствами.

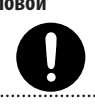

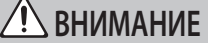

#### **Соблюдайте осторожность при манипуляциях с**

- **крышкой**<br>• Открывать /закрывать крышку разрешается только взрослым.
- 

• Не открывайте крышку слишком сильно (рекомендуется не раскрывать ее более чем на 30 градусов). Если раскрыть ее на больший угол, можно повредить фортепиано, или крышка может внезапно упасть. Кроме того, открывая крышку, следите за тем, чтобы никого не было на противоположной стороне.<br>на противоположной стороне.

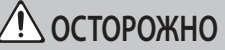

### **Безопасное перемещение устройства**

Устройство очень тяжелое. Поэтому прежде чём его<br>паднимать и переносить, убедитесь, что достаточно<br>людей, которые могут сделать это без излишнего<br>перенапряжения. Убедитесь, что можете крепко ухватить<br>инструмент, чтобы не Прежде чем перемещать инструмент, сделайте следующее.

- Убедитесь, что винты, использующиеся для прикрепления стойки и педалей к устройству, плотно затянуты. Если они ослабли, затяните как следует. Отсоедините кабель питания.
- 
- Отсоедините все кабели, идущие от внешних устройств.
- Закройте крышку клавиатуры. • Закройте крышку.
- Сложите пюпитр.

Будьте внимательны, не прищемите руки или ноги колесиками во время транспортировки.

#### **Будьте внимательны, не прищемите пальцы**

חז

При обращении с перечисленными ниже деталями будьте внимательны, не прищемите пальцы или другие части тела. Безопасное обращение с этими деталями — зона ответственности взрослого.

- Крышка (стр. 4)
- Пюпитр (стр. 4)
- Упор крышки (стр. 4)
- Крышка клавиатуры (стр. 5)
- Педали (стр. 6)

## ° ВАЖНЫЕ ЗАМЕЧАНИЯ

#### **Размещение**

- Не размещайте осветительные приборы, например, светильники для фортепиано, в непосредственной близости от устройства. Кроме того, не подвергайте длительному воздействию мощного луча света, который направлен в одно и то же место. Чрезмерное нагревание может привести к изменению цвета или деформации устройства.
- Не оставляйте ничего на клавиатуре. Это может привести к неисправностям. Например, клавиши перестанут звучать.

### **Уход**

• Педали и петли устройства выполнены из латуни. Со временем латунь окисляется и темнеет. Если это произошло, отполируйте ее специальным составом.

#### **Уход за клавиатурой**

- Не наносите никаких надписей и не наклеивайте ничего на клавиши. Чернила проникнут внутрь структуры отделки и удалить их будет невозможно.
- Не наклеивайте ничего на клавиши. Наклейки могут плотно пристать к клавишам и удалить их будет сложно. Кроме того, при этом может измениться их окраска.
- Для удаления въевшейся грязи используйте специальное чистящее средство без абразивов. Попытайтесь удалить загрязнение, просто протерев клавиши. Если таким образом удалить грязь не получается, постепенно увеличивайте давление. Но следите за тем, чтобы на клавишах не появились царапины.

#### **Уход за покрытием**

**30**

- Фортепиано имеет полированное покрытие, аналогичное мебельному и требующее периодического ухода. Ниже приведена информация относительно соответствующего ухода за покрытием.
- Для регулярного протирания пыли используйте мягкую чистую материю или специальную перьевую тряпку для удаления пыли с фортепиано. Не нажимайте слишком сильно. Даже мельчайшие песчинки могут поцарапать поверхность при сильном нажиме.
- В случае достаточно сильного загрязнения удалите его смоченной в воде мягкой тряпкой, а затем протрите выжатой. Потом протрите поверхность мягкой сухой тряпкой. Не используйте чистящие средства, отличные от входящей в комплект поставки полироли. Иначе поверхность может потрескаться или получить повреждения другого рода. Не используйте химически обработанные салфетки.
- Если отделка потеряла первоначальный блеск, протрите ее мягкой тряпочкой, добавив немного полироли.
- Безопасное использование полироли
	- Перед использованием ознакомьтесь с инструкцией по применению полироли.
	- Используйте полироль только для протирки корпуса. Протирайте поверхность вдоль волокон, даже если делаете всего одно движение. Не трите долго на одном .<br>месте, прикладывая достаточно большие усилия. Иначе блеск может пропасть.
	- Храните полироль в недоступном для детей месте. Если полироль была случайно проглочена, немедленно вызовите рвоту. Затем обратитесь к врачу.

#### **Ремонт и данные**

• Прежде чем отдавать прибор в ремонт, сделайте резервную копию памяти или, если так привычнее, запишите необходимую информацию на бумаге. Во время ремонта делается все, чтобы сохранить информацию. Однако иногда (например, при физическом повреждении схем памяти) восстановить потерянные данные не представляется возможным. Компания Roland ответственности за сохранность .<br>панных не несет

#### **Дополнительные меры предосторожности**

- Размещение на инструменте мобильных устройств, например смартфона
	- Соблюдайте меры предосторожности, чтобы не поцарапать инструмент или мобильное устройство.
	- Чтобы мобильное устройство не упало, не перемещайте пюпитр или крышку.
- Помните, что в результате поломки или несоблюдения прав эксплуатации устройства содержимое памяти может быть безвозвратно потеряно. Чтобы снизить риск потери данн рекомендуется периодически архивировать содержимое памяти устройства.
- Компания Roland ответственности за сохранность данных не несет.
- Ни в коем случае не ударяйте по дисплею и не давите на него. • Стук клавиш и вибрации, воспроизводимые при игре на инструменте, достаточно хорошо передаются по полу и стенам. Помните об этом, чтобы не беспокоить соседей.
- Не прикладывайте чрезмерных усилий при обращении с пюпитром.
- Не используйте кабели с встроенными резисторами.

### **ОСТОРОЖНО**

### **Храните мелкие детали вне зоны досягаемости**

**детей** . .<br>Чтобы маленькие лети не проглотили мелкие

детали, перечисленные ниже, храните их в надежном месте.

– Летали из комплекта постав

## Винты

#### **Безопасное использование скамьи**<br>При использовании скамьи запрешается: При использов

- Использовать ее не по назначению, на вставать на нее.
- Садиться на нее двум и более людям.
- Регулировать высоту, сидя на скамы
- Сидеть на скамье, у которой разболталис крепежные болты ножек. Если болты ослабли, немедленно затяните их с пом
- ославят, пещедленно затитие их<br>инструмента из комплекта постав • Засовывать руку в расположенный под крышкой сиденья механизм регулировки высоты. В противном случае мо
- травмировать руку.

### **Безопасное обращение с крышкой инструмента**

### **и крышкой клавиатуры**

- Чтобы крышка не упала, убедитесь, что упор плотно вошел в гнездо. Не отпускайте крышку до тех пор, пока упор прочно не зафиксируется в гнезде.
- При манипуляциях с крышкой будьте внимательны, не прищемите пальцы. Если устройством пользуются дети, взрослые должны
- .<br>ОСУЩЕСТВЛЯТЬ КОНТРОЛЬ И РУКОВОДСТВО ЗА Н • Не закрывайте крышку клавиатуры, если на
- клавиатуре находятся посторонние предметы, например, ноты.
- Если фортепиано не используется, закрывайте крышку
- Прежде чем перемещать фортепиано, закройте обе крышки.
- **Использование внешней памяти**
	- При работе с внешними запоминающими устройствами<br>принимайте во внимание приведенные ниже замечания. Кроме<br>того, следите за соблюдением всех мер предосторожности,<br>которые изложены в документации внешнего устройства памят
	- Не извлекайте накопитель из разъема до полного
	- завершения операции чтения/записи.
	- Во избежание повреждения накопителя статическим электричеством, снимайте с себя заряд, прежде чем взять его в руки.

### **Радиочастотное излучение**

- В перечисленных ниже случаях можно попасть под действие предусмотренных законом наказаний.
	- Разборка или модификация устройства.
	- Удаление сертификационных меток с тыльной стороны устройства.

#### **Авторские права**

- Аудио- или видеозапись, копирование или доработка материалов, права на которые принадлежат третьей стороне (музыкальные произведения, видеоработы, вещание, живое выступление и другое), в целом или частично, распространение,<br>продажа, сдача в прокат, публичное воспроизведение и<br>подобные действия, произведенные без разрешения владельца<br>авторских прав, запрещены законом об авторских п
- Не используйте прибор в целях нелегального распространения аудиоматериалов или нарушающих авторские права третьей стороны. Производитель не несет ответственности ни за какие противоправные действия пользователя.
- Права на все данные, содержащиеся в приборе (данные волновых форм, данные стилей, данные паттернов аккомпанемента, данные фраз, зацикленные аудиофрагменты и изображения), принадлежат Roland Corporation.

• Приобретение данного прибора дает право на использование этих данных для создания, демонстрации, записи и распространения оригинального аудиоматериала.

распространение приведенных выше данных в оригинальной или модифицированной форме на любых носителях или по интернет. • Устройство использует eParts, интегрированное программное обеспечение компании eSOL Co.,Ltd. eParts — торговая марка

• **Bluetooth**® — текстовый торговый знак и логотип зарегистрированного торгового знака, владельцем которого является **Bluetooth** SIG, Inc. Они используются компанией

• Устройство использует исходный код μT-Kernel согласно лицензии T-License 2.0, предоставленной T-Engine Forum (www.tron.org). • Roland и SuperNATURAL — зарегистрированные торговые знаки нии Roland Corporation в США и/или других странах. • Все названия компаний и продуктов, упомянутые в данном документе, являются зарегистрированными торговыми марками или торговыми марками соответствующих владельцев. • В продукте используется исходный код Jansson (http://www.

Copyright © 2009-2014 Petri Lehtinen <petri@digip.org> Выпущено согласно лицензии MIT http://opensource.org/

• Приобретение данного прибора НЕ дает права на

eSOL Co., Ltd., Япония.

digip.org/jansson/).

licenses/mit-license.php

Roland согласно лицензии.